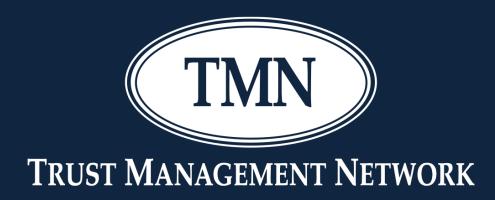

# Charlotte 101 Yavonda Schaefer

Gain valuable insight & knowledge of Charlotte to bring to your company

1

#### FIS CHARLOTTE

|           | _ |                  |            |              |       |
|-----------|---|------------------|------------|--------------|-------|
| Reports   | D | aily Processing  | Securit    | y Processir  | 1g P  |
| Dashboard |   | Account Ac       | tivity     | Assets       | Autor |
|           |   | Account Balance  | es         |              | •     |
|           |   | Account Events   |            |              |       |
|           |   | Account Interfac | es         |              |       |
|           |   | Account Master   | List       |              |       |
|           |   | Account Synopti  | ic         |              |       |
|           |   | Account User De  | efined Fie | elds         |       |
|           |   | Consolidated Ac  | counts     |              |       |
|           |   | Item Master List |            |              |       |
|           |   | Name & Address   | s Master   | List         | •     |
|           |   | Name & Address   | s User De  | efined Field | s     |
|           |   | Overdraft and La | arge Bala  | nces         | •     |
|           |   | Pension Master   | List       |              |       |
|           |   | Pension Master   | Payee Li   | st           |       |
|           |   | Relationship Re  |            |              | •     |
|           |   | Tickler          |            |              |       |
|           |   | Trust Master Lis | t          |              |       |
|           |   |                  |            |              |       |

|                          | 14.51                 | A 1999        |                |        |                   |
|--------------------------|-----------------------|---------------|----------------|--------|-------------------|
| FISIC                    | HARL                  | OTTE          |                |        |                   |
| Reports Daily            | Processing            | R Sacu        | rity Process   | ing    | Process Mana      |
|                          | count                 | Activity      | Assets         |        | utomatic File Sea |
| Dashboard                | count                 | -             | Activity Deta  |        | atomatic rile dea |
|                          |                       | -             | Activity Sum   |        |                   |
|                          |                       |               | Consolidate    |        |                   |
|                          |                       | -             | Disburseme     |        |                   |
|                          |                       | Pending       |                |        |                   |
|                          |                       |               | Income Map     | S      |                   |
|                          |                       | Pending       |                |        |                   |
|                          |                       |               |                | nent o | of Transactions   |
|                          |                       | Transacti     | ion History    |        | •                 |
| 5 CHARLOTTE              | ,                     |               |                |        |                   |
|                          |                       |               |                |        |                   |
| Daily Processing Securit | y Processir           | ng Proc       | ess Manager    | ne     |                   |
| rd Account Activity      | Assets                | Automat       | ic File Search |        |                   |
|                          | Asset Det             |               | )              |        |                   |
|                          | Asset Sur             |               |                |        |                   |
|                          |                       | urity Projec  | tions          |        |                   |
|                          | Holders L<br>Income P |               |                |        |                   |
|                          |                       | nt Reporting  | 1-IRMA         |        |                   |
|                          |                       | nt Review     | ,              |        |                   |
|                          | Reconstru             | uct Account   | Holdings       |        |                   |
|                          | Reconstru             | uct Security  | Holders        |        |                   |
|                          |                       | l Holdings    |                |        |                   |
|                          |                       | Aaster List   |                |        |                   |
|                          |                       | Position List | ling           |        |                   |
|                          | Tax Lot Li            | sting         |                |        |                   |

| F     | S   CHARLOTTE                            |                                         |               | Pop-up-Off ALERT                      | Customize S  | ite Ma                                  | pp Refresh Print Exit Help About | Last Login<br>09/30/2019 8:10 PM |
|-------|------------------------------------------|-----------------------------------------|---------------|---------------------------------------|--------------|-----------------------------------------|----------------------------------|----------------------------------|
| Repo  | rts Daily Processing Security Processing | Process Management Tables My Settings   | System        | Favorites                             |              | ,,,,,,,,,,,,,,,,,,,,,,,,,,,,,,,,,,,,,,, |                                  |                                  |
| Ttopo |                                          |                                         | Joronn        | SITE MAP                              |              |                                         |                                  |                                  |
| Expa  | nd Collapse                              |                                         |               | STIL MAP                              |              |                                         |                                  |                                  |
| Lope  |                                          |                                         |               |                                       |              |                                         |                                  |                                  |
| R     | eports                                   | ∠Daily Processing                       | <b>⊿</b> .Sec | curity Processing                     | <b>⊿</b> Pro | cess                                    | Management                       |                                  |
|       | Dashboard                                | ⊿_Check Writing                         | 4.4           | Custody                               | aP           | rocessi                                 | ing                              |                                  |
|       | i⊽Dashboard                              | 1099R Data                              |               | BNY Mellon Connect                    |              | Mast                                    | ters                             |                                  |
|       | Dashboard Smith(FIS)                     | Balance Report                          |               | Confirm Data Updates & Exceptions Log |              | - F                                     | Form                             |                                  |
|       | Officer Lira(LUCIA)                      | Check Register                          |               | Custody Reports                       |              |                                         | Account                          |                                  |
|       | Dashboard Radford(yavonda)               | Check Recon                             |               | Custody Communications                |              |                                         | Cross Reference                  |                                  |
|       | J Admin Dashboard(yavonda)               | Direct Deposit (ACH)                    |               | View Affirm Log                       |              |                                         | Item Master                      |                                  |
|       | Dashboard J Admin(yavonda)               | Release Checks                          |               | View Confirm Log                      |              |                                         | Manual Event                     |                                  |
|       | Dashboard Sjulin(yavonda)                | Release Credit Advices                  | 41            | Nutual Fund Order Entry               |              |                                         | Name Address                     |                                  |
|       | Dashboard demo(yavonda)                  | Release Direct Deposit (ACH)            |               | MFOE Recap                            |              |                                         | Pension Master                   |                                  |
|       | Dashboard demo(yavonda)                  | Release Payment Advices                 |               | Mutual Fund Restrictions Table        |              |                                         | Security                         |                                  |
|       | Dashboard demo(yavonda)                  | Release Transaction Only                |               | Mutual Fund Trade Restrictions Log    |              |                                         | Tickler                          |                                  |
|       | Account                                  | Custom Disbursement Configurations      |               | Retrieve SGN Reports                  |              |                                         | Trust Master                     |                                  |
|       | Account Balances                         | Custom Checks                           |               | SGN Report Inquiry                    |              | ÷N                                      | Model                            |                                  |
|       | Account Balances yavonda(YAVONDA)        | Custom Credit Advices                   | 4.1           | Frading                               |              |                                         | Account                          |                                  |
|       | Account Balances Daily Cash(yavonda)     | Custom Payment Advices                  |               | ACMS Trades                           |              |                                         | Cross Reference                  |                                  |
|       | Kelsey(yavonda)                          | ⊿ Fees                                  |               | Confirmed Trades List                 |              |                                         | Item Master                      |                                  |
|       | Account Balances INV(yavonda)            | Added Charges                           |               | CTF Orders List                       |              |                                         | Manual Event                     |                                  |
|       | Yavonda(YAVONDA)                         | Fee Processing                          |               | Import Trade Orders                   |              |                                         | Name Address                     |                                  |
|       | Account Events                           | Fee Schedules                           |               | Import Trade Orders                   |              |                                         | Pension Master                   |                                  |
|       | Account Interfaces                       | Posting/Balancing                       |               | Import Trade Orders Log               |              |                                         | Security                         |                                  |
|       | Account Master List                      | Balance Daily Input                     |               | MFOE Orders List                      |              |                                         | Tickler                          |                                  |
|       | Account Synoptic                         | Block/Unblock for Charlotte CFO Reports |               | Open Orders List                      |              |                                         | Trust Master                     |                                  |
|       | Account User Defined Fields              | Convert 3rd Party Input                 |               | Pending Trades and Maturities List    |              | Pend                                    | ding                             |                                  |
|       | Consolidated Accounts                    | Posting                                 |               | By Account                            |              | - F                                     | Form                             |                                  |
|       | Item Master List                         | Review Posting                          |               | By Trade ID                           |              |                                         | Pending Fee                      |                                  |
|       | Name & Address Master List               | ∽Wright Investors                       |               | Trade Advice Template                 |              |                                         | Pending Item                     |                                  |

#### Customize

| l <mark>) ∣ ∪</mark>             | HARLUTTE                                  |                                  |                                                    | Por                         |                                                                           | stomize Site Map Refre |                                     | bout 09/30/2019 9:29                   | AM             |
|----------------------------------|-------------------------------------------|----------------------------------|----------------------------------------------------|-----------------------------|---------------------------------------------------------------------------|------------------------|-------------------------------------|----------------------------------------|----------------|
|                                  |                                           |                                  | All Permitted Accounts                             | ~                           | Q                                                                         | < > < <b>*</b>         |                                     |                                        |                |
| rts Daily                        | Processing Security F                     | Processing Process Mar           | nagement Tables My Se                              | ttings System               | Favorites                                                                 |                        |                                     |                                        |                |
|                                  |                                           |                                  | ACC                                                | OUNT BALA                   | NCES (PROJECT                                                             | ED)                    |                                     |                                        |                |
| •                                |                                           |                                  |                                                    |                             |                                                                           |                        | Report Created:<br>Previous Close D | 9/30/2019 9:29:33 AM<br>ate: 9/27/2019 |                |
| Export to E                      |                                           |                                  |                                                    |                             |                                                                           |                        |                                     |                                        |                |
| Related D<br>Quick Prin          |                                           |                                  |                                                    |                             |                                                                           |                        | *Indicates change                   | ed from beginning of day               |                |
|                                  | <u>n</u>                                  |                                  |                                                    |                             |                                                                           |                        |                                     |                                        |                |
| Report Filters<br>Column to filt | er                                        | Filter type                      |                                                    |                             |                                                                           |                        |                                     |                                        | <b>e-1</b>     |
| -None-                           | ~                                         | -None- 🗸                         |                                                    |                             |                                                                           |                        |                                     | Apply Filter Rem                       | ove Filter     |
|                                  |                                           |                                  |                                                    |                             |                                                                           |                        |                                     |                                        |                |
| Reports                          | Account Name                              | Account                          | Income Cash                                        | Principal Cash              | Net Cash 🔺                                                                | Cash Sweep             | Cash Sweep                          | Estimated Market                       | Pending Activi |
| -                                |                                           | Number                           |                                                    |                             |                                                                           | Income                 | Principal                           | Value                                  | N              |
|                                  | DEBBIE SIMPSON IRA*<br>CORY WHITLOCK IRA* | 14 00 1235 0 0<br>69 00 7895 0 0 |                                                    | -6,964,711.83<br>-13,000.00 | -2,220,675.06                                                             | 0.00                   | 5,000,000.00                        | 53,278,405.02<br>-13,000.00            | -107,501.0     |
|                                  | ETHAN O IRA                               | 69 00 0528 1 0                   |                                                    | -12,531.49                  | -11,307.24                                                                | 0.00                   | 0.00                                | 10,317.26                              | -300.0         |
|                                  | IRA TAX W/H A/C                           | 80 00 9902 0 0                   |                                                    | -10,000.00                  | -10,000.00                                                                | 0.00                   | 0.00                                | -10,000.00                             | 0.0            |
|                                  | MISC SUSPENSE                             | 80 00 1111 0 0                   |                                                    | -573.95                     | -4,790.95                                                                 | 0.00                   | 0.00                                | -4,790.95                              | 0.0            |
|                                  | MERRY OWNER                               | 20 00 9678 1                     | CUSTOMIZE - ACCO                                   | JNT BALANCES                | ( SYSTEM DEFAULT                                                          | r.)                    | 0.00                                | 560,907.09                             | 0.0            |
|                                  | EMMA SKYLLINGSTAD                         | 14 00 0224 2                     |                                                    |                             |                                                                           |                        | 0.00                                | -124.95                                | 0.0            |
|                                  | MATIAS R TR AGY                           | 54 00 0001 0                     |                                                    |                             |                                                                           |                        | 996,140.10                          | 997,225.67                             | 0.0            |
|                                  | MORGAN SJULIN "A"*                        | 50 00 0214 1                     | Saved Report<br>Options                            |                             |                                                                           |                        | 2,620,340.22                        | 128,149,672.19                         | -1,000.0       |
|                                  | DR TEST AGENCY                            | 51 00 0215 0                     |                                                    |                             |                                                                           |                        | 272,368.58                          | 1,066,096.59                           | 0.0            |
|                                  | NEWBRIDGE, LEX                            | 50 00 0880 0                     | Report Name Account Balances                       | Save As                     |                                                                           |                        | 1,201,383.40                        | 8,773,934.55                           | 0.0            |
|                                  | DEBBIE SIMPSON AGY                        | 50 00 1238 0                     |                                                    |                             |                                                                           |                        | 2,100,390.00                        | 4,572,491.47                           | 0.0            |
|                                  | DALLAS AREA FDN                           | 65 00 412Z 1                     | O Public                                           |                             |                                                                           |                        | 0.00                                | 0.00                                   | 0.0            |
|                                  | JIM BURGER AGY                            | 50 00 4520 3                     | Private                                            |                             |                                                                           |                        | 433,234.29                          | 433,234.29                             | 0.0            |
|                                  | GEORGE BAKER IRA                          | 69 00 4521 0                     | Save as Default                                    | ply Cancel                  |                                                                           |                        | 0.00                                | 0.00                                   | 0.0            |
|                                  | CORY WHITLOCK IMA                         | 30 00 7894 0                     | Save as Derault                                    | Cancer                      |                                                                           |                        | 1,012,473.89                        | 1,012,473.89                           | 0.0            |
|                                  | BOB RETIRED IRA                           | 69 00 9689 1                     |                                                    |                             |                                                                           |                        | 487,984.60                          | 807,098.00                             | 0.0            |
|                                  | AMELIA LIRA TRUST                         | 20 00 1104 1                     | Account Selection                                  |                             |                                                                           |                        | 38,630.80                           | 132,516.56                             | 0.0            |
|                                  |                                           |                                  | Include Blocked Accounts                           |                             |                                                                           |                        |                                     |                                        |                |
|                                  |                                           |                                  | Include Closed/Saved Accounts                      |                             |                                                                           |                        |                                     |                                        |                |
|                                  |                                           |                                  |                                                    |                             |                                                                           |                        |                                     |                                        |                |
|                                  |                                           |                                  | Available Fields                                   |                             | Report Display Order:                                                     |                        |                                     |                                        |                |
|                                  |                                           |                                  | Administrator Code<br>Administrator Name           |                             | Income Cash<br>Principal Cash                                             |                        | ]                                   |                                        |                |
|                                  |                                           |                                  | Alpha Key<br>Cash Sweep Net                        | Ad                          | d > Net Cash<br>Cash Sweep Income                                         |                        |                                     |                                        |                |
|                                  |                                           |                                  | Collateral Deposit<br>Cost                         | Add /                       | All >> Cash Sweep Income<br>Cash Sweep Principal<br>Estimated Market Valu | -                      |                                     |                                        |                |
|                                  |                                           |                                  | Insured Deposit<br>Inventory Value                 | _ < Re                      | Pending Activity Net                                                      |                        |                                     |                                        |                |
|                                  |                                           |                                  |                                                    | -                           |                                                                           |                        |                                     |                                        |                |
|                                  |                                           |                                  | Investment Officer Code<br>Investment Officer Name | << Ren                      | nove All                                                                  |                        |                                     |                                        |                |

Move up Move Down

4

|     |                                                                        | HARLUTTE            |                            |                        | Dop              | -up-Off ALERT | Customize Site Map Refr | ach Drint Evit Hole Al  | Last Login                |                           |
|-----|------------------------------------------------------------------------|---------------------|----------------------------|------------------------|------------------|---------------|-------------------------|-------------------------|---------------------------|---------------------------|
|     | · · · ·                                                                |                     |                            | All Permitted Accounts |                  |               |                         |                         | 09/30/2019 9:29           | AM                        |
|     |                                                                        |                     |                            | All Permittee Accounts |                  |               |                         | •                       |                           |                           |
| Rep | orts Daily                                                             | Processing Security | Processing Process Manager | nent Tables My Se      | ettings System F | avorites      |                         |                         |                           |                           |
| 1   | ACCOUNT BALANCES (PROJECTED)                                           |                     |                            |                        |                  |               |                         |                         |                           |                           |
|     | Report Created: 9/30/2019 9:29:33 AM<br>Previous Close Date: 9/27/2019 |                     |                            |                        |                  |               |                         |                         |                           |                           |
|     | Export to                                                              |                     |                            |                        |                  |               |                         | Previous Close Da       | ate: 9/27/2019            |                           |
| 1   | -                                                                      |                     |                            |                        |                  |               |                         |                         |                           |                           |
| 1   |                                                                        | Documents           |                            |                        |                  |               |                         | *Indicates change       | d from beginning of day   |                           |
|     | 🗐 <u>Quick Pri</u>                                                     | <u>nt</u>           |                            |                        |                  |               |                         |                         |                           |                           |
|     | Report Filters                                                         |                     |                            |                        |                  |               |                         |                         |                           |                           |
|     | Column to fil                                                          |                     | Filter type                |                        |                  |               |                         |                         | Apply Filter Rem          | ove Filter                |
|     | -None-                                                                 | ~                   | -None- 🗸                   |                        |                  |               |                         |                         |                           | ,                         |
| 1   | $\frown$                                                               |                     |                            |                        |                  |               |                         |                         |                           |                           |
|     | /                                                                      |                     |                            |                        |                  |               |                         |                         |                           |                           |
|     | Reports                                                                | Account Name        | Account<br>Number          | Income Cash            | Principal Cash   | Net Cash 📥    | Cash Sweep<br>Income    | Cash Sweep<br>Principal | Estimated Market<br>Value | Pending Activity<br>Net ^ |
|     |                                                                        | DEBBIE SIMPSON IRA* | 14 00 1235 0 04            | 4,744,036.77           | -6,964,711.83    | -2,220,675.06 | 0.00                    | 5,000,000.00            | 53,278,405.02             | -107,501.00               |
|     | Ē                                                                      | CORY WHITLOCK IRA*  | 69 00 7895 0 00            | 0.00                   | -13,000.00       | -13,000,00    | 0.00                    | 0.00                    | -13,000,00                | -500.00                   |
|     | Ē.                                                                     | ETHAN O IRA         | 69 00 0528 1 03            | 1,224.25               | -12,531.49       | -11,307.24    | 0.00                    | 0.00                    | 10,317.26                 | 0.00                      |
|     |                                                                        | IRA TAX W/H A/C     | 80 00 9902 0 01            | 0.00                   | -10,000.00       | -10,000.00    | 0.00                    | 0.00                    | -10,000.00                | 0.00                      |
|     |                                                                        | MISC SUSPENSE       | 80 00 1111 0 01            | -4,217.00              | -573.95          | -4,790.95     | 0.00                    | 0.00                    | -4,790.95                 | 0.00                      |
|     |                                                                        | MERRY OWNER         | 20 00 9678 1 05            | -3,792.59              | 0.00             | -3,792.59     | 0.00                    | 0.00                    | 560,907.09                | 0.00                      |
|     |                                                                        | EMMA SKYLLINGSTAD   | 14 00 0224 2 04            | -124.95                | 0.00             | -124.95       | 0.00                    | 0.00                    | -124.95                   | 0.00                      |
|     |                                                                        | MATIAS R TR AGY     | 54 00 0001 0 02            | 0.00                   | 0.00             | 0.00          | 1,085.57                | 996,140.10              | 997,225.67                | 0.00                      |
|     |                                                                        | MORGAN SJULIN "A"*  | 50 00 0214 1 00            | 0.00                   | 0.00             | 0.00          | 34,821,903.55           | 2,620,340.22            | 128,149,672.19            | -1,000.00                 |
|     |                                                                        | DR TEST AGENCY      | 51 00 0215 0 05            | 32,368.58              | -32,368.58       | 0.00          | 0.00                    | 272,368.58              | 1,066,096.59              | 0.00                      |
|     |                                                                        | NEWBRIDGE, LEX      | 50 00 0880 0 01            | 0.00                   | 0.00             | 0.00          | 0.00                    | 1,201,383.40            | 8,773,934.55              | 0.00                      |
|     |                                                                        | DEBBIE SIMPSON AGY  | 50 00 1238 0 01            | 0.00                   | 0.00             | 0.00          | 1,994,370.80            | 2,100,390.00            | 4,572,491.47              | 0.00                      |
|     |                                                                        | DALLAS AREA FDN     | 65 00 412Z 1 01            | 0.00                   | 0.00             | 0.00          | 0.00                    | 0.00                    | 0.00                      | 0.00                      |
|     |                                                                        | JIM BURGER AGY      | 50 00 4520 3 02            | 432,869.29             | -432,869.29      | 0.00          | 0.00                    | 433,234.29              | 433,234.29                | 0.00                      |
|     |                                                                        | GEORGE BAKER IRA    | 69 00 4521 0 04            | 0.00                   | 0.00             | 0.00          | 0.00                    | 0.00                    | 0.00                      | 0.00                      |
|     |                                                                        | CORY WHITLOCK IMA   | 30 00 7894 0 00            | 12,273.89              | -12,273.89       | 0.00          | 0.00                    | 1,012,473.89            | 1,012,473.89              | 0.00                      |
|     |                                                                        | BOB RETIRED IRA     | 69 00 9689 1 00            | 0.00                   | 0.00             | 0.00          | 0.00                    | 487,984.60              | 807,098.00                | 0.00                      |
|     |                                                                        | AMELIA LIRA TRUST   | 20 00 1104 1 01            | 3,732.78               | -3,732.78        | 0.00          | 0.00                    | 38,630.80               | 132,516.56                | 0.00                      |
|     |                                                                        |                     |                            |                        |                  |               |                         |                         |                           | 100%                      |

Link to other reports by clicking on the Reports Icon

#### Account Synoptic Pending Activity Summary

Pending Activity Detail Pending ACMS Pending Activity Detail Pending Fees Pending Activity Detail Pending Income Maps Pending Activity Detail Pending Items Pending Activity Detail Pending Pension Checks Pending Activity Detail Pending Trades Pending Activity Detail Pending Trust Checks Transaction History

|                    | HARLOTTE                 |                                                 |                                    | Po                                | p-up-Off <u>ALERT</u>                                          |                             | efresh Print Exit Help A  | bout 09/30/2019 9:29              | AM                      |
|--------------------|--------------------------|-------------------------------------------------|------------------------------------|-----------------------------------|----------------------------------------------------------------|-----------------------------|---------------------------|-----------------------------------|-------------------------|
|                    |                          |                                                 | All Permitted Accounts             | ~                                 |                                                                | ) < > 🔍 🔻                   | <b>*</b>                  |                                   |                         |
| Reports   Daily    | v Processing Security Pr | ocessing Process Managem                        | ent Tables My S                    | ettings System                    | Favorites                                                      |                             |                           |                                   |                         |
|                    | occurry 1                | occasing infoccasi managem                      |                                    |                                   | NCES (PROJEC                                                   | CTED)                       |                           |                                   |                         |
|                    |                          |                                                 | ACC                                |                                   | INCES (PROJEC                                                  |                             | Report Created:           | 9/30/2019 9:29:33 AM              |                         |
| -                  |                          |                                                 |                                    |                                   |                                                                |                             | Previous Close Da         |                                   |                         |
| Export to          |                          |                                                 |                                    |                                   |                                                                |                             |                           |                                   |                         |
| 🖺 Related [        | Documents                |                                                 |                                    |                                   |                                                                |                             | *Indicates change         | ed from beginning of day          |                         |
| 🗇 <u>Quick Pri</u> | i <u>nt</u>              |                                                 |                                    |                                   |                                                                |                             |                           |                                   |                         |
| Report Filters     | 5                        |                                                 |                                    |                                   |                                                                |                             |                           |                                   |                         |
| Column to fi       |                          | Filter type                                     |                                    |                                   |                                                                |                             |                           | Apply Filter Rem                  | ove Filter              |
| -None-             | ~                        | -None- 🗸                                        |                                    |                                   |                                                                |                             |                           |                                   |                         |
|                    |                          |                                                 |                                    |                                   |                                                                |                             |                           |                                   |                         |
|                    |                          |                                                 |                                    |                                   |                                                                | <b>C</b>   <b>C</b>         |                           | <b>C</b> 11 <b>L</b> 1 <b>L</b> 1 |                         |
| Reports            | Account Name             | Account                                         | Income Cash                        | Principal Cash                    | Net Cash 📥                                                     | Cash Sweep<br>Income        | Cash Sweep<br>Principal   | Estimated Market<br>Value         | Pending Activity<br>Net |
|                    | DEBBIE SIMPSON IRA*      | 14 00 1235 0 04                                 | 4,744,036,77                       | -6,964,711,83                     | -2,220,675,06                                                  | 0.00                        | 5,000,000.00              | 53,278,405.02                     | -107,501.00             |
|                    | CORY WHITLOCK IRA*       | 69 00 7895 0 00                                 | 0.00                               | -13,000.00                        | -13,000.00                                                     | 0.00                        | 0.00                      | -13,000.00                        | -500.00                 |
|                    | ETHAN O IRA              | 69 00 0528 1 03                                 | 1,224.25                           | -12,531.49                        | -11,307.24                                                     | 0.00                        | 0.00                      | 10,317.26                         | 0.00                    |
|                    | IRA TAX W/H A/C          | 80 00 9902 0 01                                 | 0.00                               | -10,000.00                        | -10,000.00                                                     | 0.00                        | 0.00                      | -10,000.00                        | 0.00                    |
|                    | MISC SUSPENSE            | 80 00 1111 0 01                                 | -4,217.00                          | -573.95                           | -4,790.95                                                      | 0.00                        | 0.00                      | -4,790.95                         | 0.00                    |
|                    | MERRY OWNER              | 20 00 9678 1 05                                 | -3,792.59                          | 0.00                              | -3,792.59                                                      | 0.00                        | 0.00                      | 560,907.09                        | 0.00                    |
|                    | EMMA SKYLLINGSTAD        | 14 00 0224 2 04                                 | -124.95                            | 0.00                              | -124.95                                                        | 0.00                        | 0.00                      | -124.95                           | 0.00                    |
|                    | MATIAS R TR AGY          |                                                 |                                    | AccountBalances                   | ulta - Excel                                                   | Yevonde K. B                | eyned III - II X          | 997,225.67                        | 0.00                    |
|                    | MORGAN SJULIN "A"*       | File Home New Tab Insert                        | Page Layout Formulas Data          | a Review View Developer           | Add-ins Help PDF A                                             | CROBAT 🔎 Tell me            | 음 Share 모 Comments        | 128,149,672.19                    | -1,000.00               |
|                    | DR TEST AGENCY           | Cut Atial                                       | - 10 - A' A' = = = +               |                                   |                                                                |                             |                           | 1,066,096.59                      | 0.00                    |
|                    | NEWBRIDGE, LEX           | Paste Di Copy - B T U -                         |                                    | Contract Contract                 |                                                                | as Cell Inset Delete Format | Tell+ Z ¥ →               | 8,773,934.55                      | 0.00                    |
|                    | DEBBIE SIMPSON AGY       | - 💞 Format Painter B I M -                      |                                    | 🖽 🖽 Merge & Center 🔹 💲 - '        | Formatting * Table                                             | • Styles • • • •            | Clear - Filter - Select - | 4,572,491.47                      | 0.00                    |
|                    | DALLAS AREA FDN          | AutoSave 💷 🖬 🏷 - Qi - +                         | Font ISI /                         | Alignment rs 1                    | Number 15 Styles                                               | Cells                       | Editing                   | 0.00                              | 0.00                    |
|                    | JIM BURGER AGY           |                                                 |                                    |                                   |                                                                |                             |                           | 433,234.29                        | 0.00                    |
|                    | GEORGE BAKER IRA         | A1 •   X ~ fr                                   | Account Name                       |                                   |                                                                |                             | *                         | 0.00                              | 0.00                    |
|                    | CORY WHITLOCK IMA        | A A                                             | B<br>Account Number                | C D<br>Income Cash Principal Cash | E<br>Net Cash Cash S                                           | F Cash Swee                 | g Principal Estime        | 1,012,473.89                      | 0.00                    |
|                    | BOB RETIRED IRA          | 2 MATIAS R TR AGY<br>3 MORGAN SJULIN "A"        | 54 00 0001 0 02<br>50 00 0214 1 00 |                                   | 0 0 Cash G                                                     | 1085.57                     | 996140.10<br>2620340.22   | 807,098.00                        | 0.00                    |
|                    | AMELIA LIRA TRUST        | 4 DR TEST AGENCY                                | 51 00 0215 0 05                    | 32368 58                          | -32368.58 0                                                    | 34821903.55                 | 272368.58                 | 132,516.56                        | 0.00                    |
|                    |                          | 5 EMMA SKYLLINGSTAD<br>6 DALLAS AREA FON CTF    | 14 00 0224 2 04<br>02 00 0412 0 02 |                                   | 0 -124.95"<br>553403.82 7536252.29"                            | 0.00                        | 0.00                      |                                   | <b>100%</b>             |
|                    |                          | 7 ETHAN O IRA<br>8 NEWBRIDGE, LEX               | 69 00 0528 1 03<br>50 00 0880 0 01 | 1224.25                           | -12531.49 -11307.24<br>0 0                                     | 0.00                        | 0.00 1201383.40           |                                   |                         |
|                    |                          | 9 LC BAYNARD IRA<br>10 YK BAYNARD AGY*          | 69 00 0902 1 01<br>50 00 0917 3 00 | -16854.97<br>-140167 27           | 50000 33145.03 <sup>*</sup><br>4987800 4847632.73 <sup>*</sup> | 0.00                        | 0.00                      |                                   |                         |
|                    |                          | 11 AMELIA URA TRUST<br>12 MISC SUSPENSE         | 20 00 1104 1 01<br>80 00 1111 0 01 | 3732 78                           | -3732.78 0"<br>-573.95 -4790.95"                               | 0.00                        | 38630.80                  |                                   |                         |
|                    |                          | 13 ABC COMPANY                                  | 50 00 1234 1 00                    | 40891.25                          | 194179.29 235070.54                                            | 0.00 "                      | 0.00                      |                                   |                         |
|                    |                          | 14 DEBBIE SIMPSON IRA*<br>15 DEBBIE SIMPSON AGY | 14 00 1235 0 04<br>50 00 1238 0 01 | 0                                 | 964711.83 -2220675.06"<br>0 0"                                 | 0.00                        | 5000000.00<br>2100390.00  |                                   |                         |
|                    |                          | 16 AWAVES<br>17 DALLAS AREA FDN - A             | 50 10 2785 1 01<br>65 00 412A 0 01 | 6141.85<br>914.61                 | -6141.85 0*<br>5000 5914.61*                                   | 0.00                        | 506641.85                 |                                   |                         |
|                    |                          | 18 DALLAS AREA FDN B<br>19 DALLAS AREA FDN C    | 65 00 4128 0 01<br>65 00 412C 0 01 | 114.33<br>1257.54                 | 15000 15114.33"<br>20000 21257.54"                             | 0.00                        | 0.00                      |                                   |                         |
|                    |                          | 20 DALLAS AREA FDN<br>21 JIM BURGER AGY         | 65 00 412Z 1 01<br>50 00 4520 3 02 | 0                                 | 0 0"                                                           | 0.00                        | 0.00 433234.29            |                                   |                         |
|                    |                          | 22 GEORGE BAKER IRA                             | 69 00 4521 0 04                    | 0                                 | 0 0"                                                           | 0.00                        | 0.00                      |                                   |                         |
|                    |                          | 23 CORY WHITLOCK IMA<br>24 CORY WHITLOCK IRA*   | 30 00 7894 0 00<br>69 00 7895 0 00 | 0                                 | -12273.89 0<br>-13000 -13000                                   | 0.00                        | 1012473.89<br>0.00        |                                   |                         |
|                    |                          | WorkSheet1 (+)                                  | FA AA AF94 A AA                    | 20.01                             | a <u>aa ak</u><br>  [4]                                        | 6 AA F                      | A.66                      |                                   |                         |
|                    |                          | ta                                              |                                    |                                   |                                                                | H 0                         | E - + 100%                |                                   |                         |

| 1-   | 15 I U              | HAKLUTTE                  |                       |                                          |                                    |                         | <u>Po</u> r                 | p-up-Off                | <u>ALERT</u>              |                            | ze <u>Site Map</u>                             |                         | rint <u>Exi</u> t | t <u>Help A</u> | bout 09/30/2019 9:29      | AM                      |
|------|---------------------|---------------------------|-----------------------|------------------------------------------|------------------------------------|-------------------------|-----------------------------|-------------------------|---------------------------|----------------------------|------------------------------------------------|-------------------------|-------------------|-----------------|---------------------------|-------------------------|
|      |                     |                           |                       | All Permitte                             | d Accounts                         |                         | <b>&gt;</b>                 |                         |                           | ▶ <                        | > • •                                          |                         |                   |                 |                           |                         |
| Repo | orts Daily          | Processing Security Pro   | ocessing Process Mana | gement Tab                               | les My S                           | Settings S              | vstem                       | Favorites               |                           |                            |                                                |                         |                   |                 |                           |                         |
| пер  | July Duly           | - roccosing - occurry - n | riocosing riocos man  |                                          |                                    |                         |                             |                         | (00010                    | CTED)                      |                                                |                         |                   |                 |                           |                         |
|      |                     |                           |                       |                                          | AC                                 |                         | DALA                        | NCES                    | (PROJE                    | CIED                       |                                                |                         | Report            | Created: 9      | 9/30/2019 9:29:33 AM      |                         |
|      | -                   |                           |                       |                                          |                                    |                         |                             |                         |                           |                            |                                                |                         |                   |                 | ate: 9/27/2019            |                         |
|      | Export to           |                           |                       |                                          |                                    |                         |                             |                         |                           |                            |                                                |                         |                   |                 |                           |                         |
|      |                     | Documents                 |                       |                                          |                                    |                         |                             |                         |                           |                            |                                                |                         | *Indicat          | tes change      | d from beginning of day   |                         |
| C    | 🗐 <u>Quick Prir</u> | nt                        |                       |                                          |                                    |                         |                             |                         |                           |                            |                                                |                         |                   | -               |                           |                         |
|      | Report Filters      |                           |                       |                                          |                                    |                         |                             |                         |                           |                            |                                                |                         |                   |                 |                           |                         |
|      | Column to file      |                           | Filter type           |                                          |                                    |                         |                             |                         |                           |                            |                                                |                         |                   |                 | Apply Filter Rem          | ove Filter              |
|      | -None-              | $\checkmark$              | -None- 🗸              |                                          |                                    |                         |                             |                         |                           |                            |                                                |                         |                   |                 |                           |                         |
|      |                     |                           |                       |                                          |                                    |                         |                             |                         |                           |                            |                                                |                         |                   |                 |                           |                         |
|      |                     |                           |                       |                                          |                                    |                         |                             |                         |                           |                            |                                                |                         |                   | _               |                           |                         |
|      | Reports             | Account Name              | Account               | Inc                                      | ome Cash                           | Princip                 | oal Cash                    | Ne                      | t Cash 📥                  |                            | Cash Swee<br>Incom                             |                         | Cash S<br>Pri     | ncipal          | Estimated Market<br>Value | Pending Activity<br>Net |
|      |                     | DEBBIE SIMPSON IRA*       | 14 00 1235 0 04       | 4.7                                      | 44.036.77                          | -6.96                   | 4,711.83                    | -2.2                    | 20,675.06                 |                            | 0.0                                            |                         | 5,000.0           |                 | 53,278,405.02             | -107,501.00             |
|      |                     | CORY WHITLOCK IRA*        | 69 00 7895 0 00       |                                          | 0.00                               |                         | 3,000.00                    |                         | 13,000.00                 |                            | 0.0                                            |                         | 2,000,            | 0.00            | -13,000.00                | -500.00                 |
|      |                     | ETHAN O IRA               | 69 00 0528 1 03       |                                          | 1,224.25                           |                         | 2,531.49                    |                         | 11,307.24                 |                            | 0.0                                            |                         |                   | 0.00            | 10,317.26                 | 0.00                    |
|      |                     | IRA TAX W/H A/C           | 80 00 9902 0 01       |                                          | 0.00                               |                         | 0,000.00                    |                         | 10,000.00                 |                            | 0.0                                            | 0                       |                   | 0.00            | -10,000.00                | 0.00                    |
|      |                     | MISC SUSPENSE             | 80 00 1111            |                                          |                                    |                         |                             |                         |                           |                            |                                                |                         |                   | 0.00            | -4,790.95                 | 0.00                    |
|      |                     | MERRY OWNER               | 20 00 9678            |                                          |                                    |                         |                             |                         |                           |                            | Date: September 30, 2<br>Date: September 27, 2 |                         |                   | 0.00            | 560,907.09                | 0.00                    |
|      |                     | EMMA SKYLLINGSTAD         | 14 00 0224            |                                          |                                    |                         |                             |                         |                           | Previous Close I           | uale. September 21, .                          | 015                     |                   | 0.00            | -124.95                   | 0.00                    |
|      |                     | MATIAS R TR AGY           | 54 00 0001            |                                          |                                    |                         |                             |                         |                           |                            |                                                |                         |                   | 140.10          | 997,225.67                | 0.00                    |
|      |                     | MORGAN SJULIN "A"*        | 50 00 0214            | Account Balan                            | C.05                               |                         |                             |                         |                           |                            |                                                | I from beginning of day |                   | 340.22          | 128,149,672.19            | -1,000.00               |
|      |                     | DR TEST AGENCY            | 51 00 0215            | Account Name                             | Account Number                     | Income Cash             | Principal Cash              | Net Cash                | Cash Sweep                | Cash Sweep                 | Estimated Market                               | Pending Activity        |                   | 368.58          | 1,066,096.59              | 0.00                    |
|      |                     | NEWBRIDGE, LEX            | 50 00 0880            |                                          |                                    |                         |                             |                         | Income                    | Principal                  | Value                                          | Net                     | /                 | 383.40          | 8,773,934.55              | 0.00                    |
|      |                     | DEBBIE SIMPSON AGY        | 50 00 1238            | MATIAS R TR AGY<br>MORGAN SJULIN "A"     | 54 00 0001 0 02<br>50 00 0214 1 00 | 0.00                    | 0.00                        | 0.00                    | 1,085.57<br>34,821,903.55 | 998,140.10<br>2,620,340.22 | 997,225.67<br>128,149,672.19                   | 0.00                    |                   | 390.00          | 4,572,491.47              | 0.00                    |
|      |                     | DALLAS AREA FDN           | 65 00 4122            | DR TEST AGENCY<br>EMMA SKYLLINGSTAD      | 51 00 0215 0 05<br>14 00 0224 2 04 | 32,368.58<br>-124.95    | -32,368.58<br>0.00          | 0.00                    | 0.00                      | 272,368.58<br>0.00         | 1,066,096.59                                   | 0.00                    |                   | 0.00            | 0.00                      | 0.00                    |
|      |                     | JIM BURGER AGY            | 50 00 4520            | DALLAS AREA FON CTF                      | 02 00 0412 0 02                    | 1,882,848.47            | 5,653,403.82                | 7,536,252.29            | 0.00                      | 0.00                       | 9,251,022.29                                   | 0.00                    |                   | 234.29          | 433,234.29                | 0.00                    |
|      |                     | GEORGE BAKER IRA          | 69 00 4521            | ETHAN O IRA<br>NEWBRIDGE, LEX            | 69 00 0528 1 03<br>50 00 0880 0 01 | 1,224.25                | -12,531.49                  | -11,307.24              | 0.00                      | 0.00 1,201,383.40          | 10,317.28<br>8,773,934.55                      | 0.00                    |                   | 0.00            | 0.00                      | 0.00                    |
|      |                     | CORY WHITLOCK IMA         | 30 00 7894            | LC BAYNARD IRA                           | 69 00 0902 1 01                    | -16,854.97              | 50,000.00                   | 33,145.03               | 0.00                      | 0.00                       | 33,168.43                                      | 0.00                    | 1                 | 473.89          | 1,012,473.89              | 0.00                    |
|      |                     | BOB RETIRED IRA           | 69 00 9689            | YK BAYNARD AGY*<br>AMELIA LIRA TRUST     | 50 00 0917 3 00<br>20 00 1104 1 01 | -140,167.27<br>3,732.78 | 4,987,800.00<br>-3,732.78   | 4,847,632.73<br>0.00    | 0.00                      | 0.00<br>38,630.80          | 4,847,632.73<br>132,516.56                     | -500.00                 |                   | 984.60          | 807,098.00                | 0.00                    |
|      |                     | AMELIA LIRA TRUST         | 20 00 1104            | MISC SUSPENSE                            | 80 00 1111 0 01<br>50 00 1234 1 00 | -4,217.00<br>40,891.25  | -573.95                     | -4,790.95<br>235.070.54 | 0.00                      | 0.00                       | -4,790.95                                      | 0.00                    |                   | 630.80          | 132,516.56                | 0.00                    |
|      | -                   |                           |                       | ABC COMPANY<br>DEBBIE SIMPSON IRA*       | 14 00 1234 1 00                    | 40,891.25               | 194,179.29<br>-8,964,711.83 | -2,220,675.06           | 0.00                      | 5,000,000.00               | 5,591,981.12<br>53,278,405.02                  | -107,501.00             |                   |                 |                           | <b>100%</b>             |
|      |                     |                           |                       | DEBBIE SIMPSON AGY<br>AWAVES             | 50 00 1238 0 01<br>50 10 2785 1 01 | 0.00<br>6,141.85        | 0.00<br>-6.141.85           | 0.00                    | 1,994,370.80<br>0.00      | 2,100,390.00               | 4,572,491.47<br>506,641.85                     | 0.00                    |                   |                 |                           | <b>4</b> 100 %          |
|      |                     |                           |                       | DALLAS AREA FDN - A                      | 65 00 412A 0 01                    | 914.61                  | 5,000.00                    | 5,914.61                | 0.00                      | 0.00                       | 3,025,684.14                                   | 0.00                    |                   |                 |                           |                         |
|      |                     |                           |                       | DALLAS AREA FDN B<br>DALLAS AREA FDN C   | 65 00 412B 0 01<br>65 00 412C 0 01 | 114.33<br>1,257.54      | 15,000.00                   | 15,114.33<br>21,257.54  | 0.00                      | 0.00                       | 392,585.52<br>4,173,440.64                     | 0.00                    |                   |                 |                           |                         |
|      |                     |                           |                       | DALLAS AREA FDN                          | 65 00 412Z 1 01                    | 0.00                    | 0.00                        | 0.00                    | 0.00                      | 0.00                       | 0.00                                           | 0.00                    |                   |                 |                           |                         |
|      |                     |                           |                       | JIM BURGER AGY<br>GEORGE BAKER IRA       | 50 00 4520 3 02<br>69 00 4521 0 04 | 432,889.29<br>0.00      | -432,869.29<br>0.00         | 0.00                    | 0.00                      | 433,234.29<br>0.00         | 433,234.29<br>0.00                             | 0.00                    |                   |                 |                           |                         |
|      |                     |                           |                       | CORY WHITLOCK IMA                        | 30 00 7894 0 00                    | 12,273.89               | -12,273.89                  | 0.00                    | 0.00                      | 1,012,473.89               | 1,012,473.89                                   | 0.00                    |                   |                 |                           |                         |
|      |                     |                           |                       | CORY WHITLOCK IRA*<br>G. BANK FOUNDATION | 69 00 7895 0 00<br>51 00 9632 1 00 | 0.00 32.24              | -13,000.00<br>0.00          | -13,000.00<br>32.24     | 0.00                      | 0.00                       | -13,000.00<br>446.64                           | -500.00                 |                   |                 |                           |                         |
|      |                     |                           |                       | JOHN ACCOUNTHOLDER*<br>MERRY OWNER       | 50 00 9854 1 00<br>20 00 9878 1 05 | 0.00                    | 0.00                        | 0.00                    | 0.00                      | 1,356,467.08               | 2,830,340.96<br>560,907.09                     | 0.00                    |                   |                 |                           |                         |
|      |                     |                           |                       | MERTER OWNER                             | 20 00 90/0 1 00                    | -3,782.09               | 0.00                        | -3,782.08               | 0.00                      | 0.00                       | 300,907.09                                     | 0.00                    |                   |                 |                           |                         |

MERRY OWNER TRUST MANAGEMENT NETWORK DEMO

Page 1 of 2

7

|      | <u> </u>       | HARIOUE             |                             |                        | Por            | o-up-Off ALERT | Customize Site Map Re | fresh Drint Evit Help A | bout                     |                  |
|------|----------------|---------------------|-----------------------------|------------------------|----------------|----------------|-----------------------|-------------------------|--------------------------|------------------|
|      |                |                     |                             | All Permitted Accounts |                |                |                       |                         | .bout 09/30/2019 9:2     | 9 AM             |
|      |                |                     |                             | Air Permittee Accounts |                |                |                       | -                       |                          |                  |
| Repo | rts Daily      | Processing Security | Processing Process Manageme | ent Tables My S        | ettings System | Favorites      |                       |                         |                          |                  |
|      |                |                     |                             | AC                     | COUNT BALA     | NCES (PROJE    | CTED)                 |                         |                          |                  |
|      |                |                     |                             |                        |                |                |                       |                         | 9/30/2019 9:29:33 AM     |                  |
| 5    | )              |                     |                             |                        |                |                |                       | Previous Close D        | ate: 9/2//2019           |                  |
| Т    | Export to I    |                     |                             |                        |                |                |                       |                         |                          |                  |
|      | -1             | ocuments            |                             |                        |                |                |                       | *Indicates change       | ed from beginning of day |                  |
| ,    | Quick Prir     | <u>it</u>           |                             |                        |                |                |                       |                         |                          |                  |
|      | Report Filters |                     |                             |                        |                |                |                       |                         |                          |                  |
|      | Column to filt | er 🗸                | Filter type                 |                        |                |                |                       |                         | Apply Filter Ren         | nove Filter      |
|      | -None-         | ▼                   | -None-                      |                        |                |                |                       |                         |                          |                  |
|      |                |                     |                             |                        |                |                |                       |                         |                          |                  |
|      |                |                     | Account                     |                        |                |                | Cash Sweep            | Cash Sweep              | Estimated Market         | Pending Activity |
|      | Reports        | Account Name        | Number                      | Income Cash            | Principal Cash | Net Cash 📥     | Income                | Principal               | Value                    | Net ^            |
|      |                | DEBBIE SIMPSON IRA* | 14 00 1235 0 04             | 4,744,036.77           | -6,964,711.83  | -2,220,675.06  | 0.00                  | 5,000,000.00            | 53,278,405.02            | -107,501.00      |
|      |                | CORY WHITLOCK IRA*  | 69 00 7895 0 00             | 0.00                   | -13,000.00     | -13,000.00     | 0.00                  | 0.00                    | -13,000.00               | -500.00          |
|      |                | ETHAN O IRA         | 69 00 0528 1 03             | 1,224.25               | -12,531.49     | -11,307.24     | 0.00                  | 0.00                    | 10,317.26                | 0.00             |
|      |                | IRA TAX W/H A/C     | 80 00 9902 0 01             | 0.00                   | -10,000.00     | -10,000.00     | 0.00                  | 0.00                    | -10,000.00               | 0.00             |
|      |                | MISC SUSPENSE       | 80 00 1111 0 01             | -4,217.00              | -573.95        | -4,790.95      | 0.00                  | 0.00                    | -4,790.95                | 0.00             |
|      |                | MERRY OWNER         | 20 00 9678 1 05             | -3,792.59              | 0.00           | -3,792.59      | 0.00                  | 0.00                    | 560,907.09               | 0.00             |
|      |                | EMMA SKYLLINGSTAD   | 14 00 0224 2 04             | -124.95                | 0.00           | -124.95        | 0.00                  | 0.00                    | -124.95                  | 0.00             |
|      |                | MATIAS R TR AGY     | 54 00 0001 0 02             | 0.00                   | 0.00           | 0.00           | 1,085.57              | 996,140.10              | 997,225.67               | 0.00             |
|      |                | MORGAN SJULIN "A"*  | 50 00 0214 1 00             | 0.00                   | 0.00           | 0.00           | 34,821,903.55         | 2,620,340.22            | 128,149,672.19           | -1,000.00        |
|      |                | DR TEST AGENCY      | 51 00 0215 0 05             | 32,368.58              | -32,368.58     | 0.00           | 0.00                  | 272,368.58              | 1,066,096.59             | 0.00             |
|      |                | NEWBRIDGE, LEX      | 50 00 0880 0 01             | 0.00                   | 0.00           | 0.00           | 0.00                  | 1,201,383.40            | 8,773,934.55             | 0.00             |
|      |                | DEBBIE SIMPSON AGY  | 50 00 1238 0 01             | 0.00                   | 0.00           | 0.00           | 1,994,370.80          | 2,100,390.00            | 4,572,491.47             | 0.00             |
|      |                | DALLAS AREA FDN     | 65 00 412Z 1 01             | 0.00                   | 0.00           | 0.00           | 0.00                  | 0.00                    | 0.00                     | 0.00             |
|      |                | JIM BURGER AGY      | 50 00 4520 3 02             | 432,869.29             | -432,869.29    | 0.00           | 0.00                  | 433,234.29              | 433,234.29               | 0.00             |
|      |                | GEORGE BAKER IRA    | 69 00 4521 0 04             | 0.00                   | 0.00           | 0.00           | 0.00                  | 0.00                    | 0.00                     | 0.00             |
|      |                | CORY WHITLOCK IMA   | 30 00 7894 0 00             | 12,273.89              | -12,273.89     | 0.00           | 0.00                  | 1,012,473.89            | 1,012,473.89             | 0.00             |
|      |                | BOB RETIRED IRA     | 69 00 9689 1 00             | 0.00                   | 0.00           | 0.00           | 0.00                  | 487,984.60              | 807,098.00               | 0.00             |
|      |                | AMELIA LIRA TRUST   | 20 00 1104 1 01             | 3,732.78               | -3,732.78      | 0.00           | 0.00                  | 38,630.80               | 132,516.56               | 0.00             |
|      | 1              |                     |                             |                        |                |                |                       |                         |                          | 100%             |

Can use Report Filters to quantify your report. For example, you only want to see accounts with a net negative cash balance>choose net cash as the Column to Filter and change your Filter Type to less than 0, then choose Apply Filter.

|          | o∣UH                  | IAKLUTTE                 |                          |                    | Por            | p-up-Off <u>ALERT</u> | Customize Site Map Re | fresh Print Exit Help A | bout 09/30/2019 9:29     | AM               |
|----------|-----------------------|--------------------------|--------------------------|--------------------|----------------|-----------------------|-----------------------|-------------------------|--------------------------|------------------|
|          |                       |                          | Al                       | Permitted Accounts | ~              |                       | 2 < > 🤍 🔻 🤇           | <b>1</b>                |                          |                  |
| Reports  | Daily Pr              | rocessing Security Proce | essing Process Managemen | t Tables My S      | ettings System | Favorites             |                       |                         |                          |                  |
|          |                       |                          |                          | ACC                | COUNT BALA     | NCES (PROJE           | CTED)                 |                         |                          |                  |
|          |                       |                          |                          |                    |                |                       |                       |                         | 9/30/2019 9:29:33 AM     |                  |
| Ex       | port to Exe           |                          |                          |                    |                |                       |                       | Previous Close D        | ate: 9/27/2019           |                  |
|          | elated Doc            |                          |                          |                    |                |                       |                       |                         |                          |                  |
|          | uick Print            |                          |                          |                    |                |                       |                       | *Indicates chang        | ed from beginning of day |                  |
| <u> </u> |                       |                          |                          |                    |                |                       |                       |                         |                          |                  |
|          | ort Filters —         | -                        |                          |                    |                |                       |                       |                         |                          |                  |
|          | umn to filter<br>one- |                          | -None-                   |                    |                |                       |                       |                         | Apply Filter Rem         | ove Filter       |
|          |                       |                          |                          |                    |                |                       |                       |                         |                          |                  |
|          |                       |                          |                          |                    |                |                       |                       |                         |                          |                  |
|          |                       |                          | Account                  |                    |                |                       | Cash Sweep            | Cash Sweep              | Estimated Market         | Pending Activity |
| Re       | eports /              | Account Name             | Number                   | Income Cash        | Principal Cash | Net Cash 📥            | Income                | Principal               | Value                    | Net 🔨            |
|          | _                     | EBBIE SIMPSON IRA*       | 14 00 1235 0 04          | 4,744,036.77       | -6,964,711.83  | -2,220,675.06         | 0.00                  | 5,000,000.00            | 53,278,405.02            | -107,501.00      |
|          | -                     | ORY WHITLOCK IRA*        | 69 00 7895 0 00          | 0.00               | -13,000.00     | -13,000.00            | 0.00                  | 0.00                    | -13,000.00               | -500.00          |
|          | -                     | THAN O IRA               | 69 00 0528 1 03          | 1,224.25           | -12,531.49     | -11,307.24            | 0.00                  | 0.00                    | 10,317.26                | 0.00             |
|          | _                     | RA TAX W/H A/C           | 80 00 9902 0 01          | 0.00               | -10,000.00     | -10,000.00            | 0.00                  | 0.00                    | -10,000.00               | 0.00             |
|          | _                     | IISC SUSPENSE            | 80 00 1111 0 01          | -4,217.00          | -573.95        | -4,790.95             | 0.00                  | 0.00                    | -4,790.95                | 0.00             |
|          | _                     | IERRY OWNER              | 20 00 9678 1 05          | -3,792.59          | 0.00           | -3,792.59             | 0.00                  | 0.00                    | 560,907.09               | 0.00             |
|          | -                     | MMA SKYLLINGSTAD         | 14 00 0224 2 04          | -124.95            | 0.00           | -124.95               | 0.00                  | 0.00                    | -124.95                  | 0.00             |
|          | _                     | IATIAS R TR AGY          | 54 00 0001 0 02          | 0.00               | 0.00           | 0.00                  | 1,085.57              | 996,140.10              | 997,225.67               | 0.00             |
|          |                       | IORGAN SJULIN "A"*       | 50 00 0214 1 00          | 0.00               | 0.00           | 0.00                  | 34,821,903.55         | 2,620,340.22            | 128,149,672.19           | -1,000.00        |
|          | _                     | R TEST AGENCY            | 51 00 0215 0 05          | 32,368.58          | -32,368.58     | 0.00                  | 0.00                  | 272,368.58              | 1,066,096.59             | 0.00             |
|          |                       | IEWBRIDGE, LEX           | 50 00 0880 0 01          | 0.00               | 0.00           | 0.00                  | 0.00                  | 1,201,383.40            | 8,773,934.55             | 0.00             |
|          |                       | EBBIE SIMPSON AGY        | 50 00 1238 0 01          | 0.00               | 0.00           | 0.00                  | 1,994,370.80          | 2,100,390.00            | 4,572,491.47             | 0.00             |
|          | -                     | ALLAS AREA FDN           | 65 00 412Z 1 01          | 0.00               | 0.00           | 0.00                  | 0.00                  | 0.00                    | 0.00                     | 0.00             |
|          | -                     | IM BURGER AGY            | 50 00 4520 3 02          | 432,869.29         | -432,869.29    | 0.00                  | 0.00                  | 433,234.29              | 433,234.29               | 0.00             |
|          |                       | EORGE BAKER IRA          | 69 00 4521 0 04          | 0.00               | 0.00           | 0.00                  | 0.00                  | 0.00                    | 0.00                     | 0.00             |
|          | _                     | ORY WHITLOCK IMA         | 30 00 7894 0 00          | 12,273.89          | -12,273.89     | 0.00                  | 0.00                  | 1,012,473.89            | 1,012,473.89             | 0.00             |
|          | -                     | OB RETIRED IRA           | 69 00 9689 1 00          | 0.00               | 0.00           | 0.00                  | 0.00                  | 487,984.60              | 807,098.00               | 0.00             |
|          | -                     | MELIA LIRA TRUST         | 20 00 1104 1 01          | 3,732.78           | -3,732.78      | 0.00                  | 0.00                  | 38,630.80               | 132,516.56               | 0.00             |

Change to projected positions or beginning of day positions by going to My Settings>Personal Settings>Report Versions>Beginning of Day or Projected.

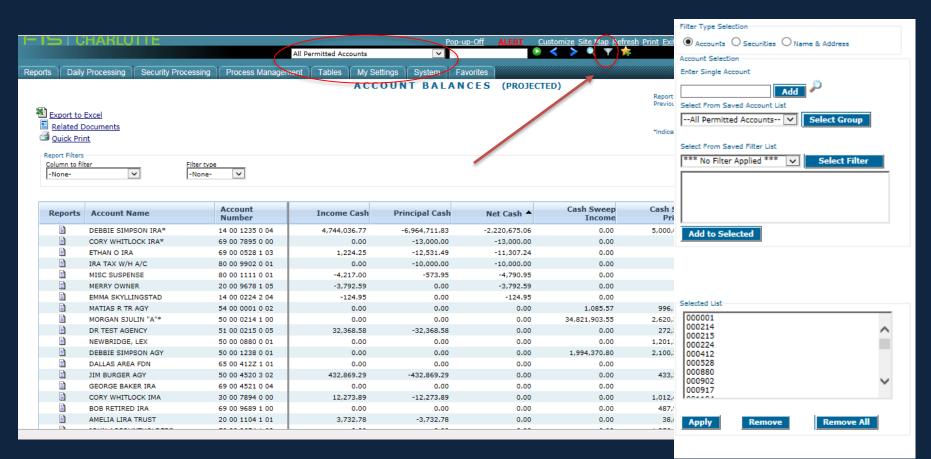

Filtering is way to choose what accounts are on your report. You can filter using a saved Account List, a saved Filter List or by picking individual accounts.

- 1. Remove All
- 2. Choose a group, a filter or pick each account and add to selected.
- 3. Click Apply.

# CFO – INQUIRY Creating Account Lists/Filters

#### My Settings>List Manager>Account Selection

| Account List                                                                                                    | ***NEW Account List***                                         |        | ~          |
|----------------------------------------------------------------------------------------------------|----------------------------------------------------------------|--------|------------|
| Apply Filter                                                                                                    | *** No Filter Applied ***                                      | ¢      | ▼ Filters. |
| Find                                                                                                    |                                                                | Find   |            |
| Available Permitted Ac                                                                                                    | counts: 0                                                      | Select |            |
|                                                                                                    |                                                                |        |            |
| Current Account Selec                                                                                                    | tions: 29 Remov                                                | e      | Remove All |
| 000001 MATIAS MATIAS<br>000214 SJULINMORG M<br>000215 NT DR TEST AG<br>000224 EMMA SKYLLIN<br>000412 DAF DALLAS AF<br>000528 ETHANOIRA ET<br>000880 NEWBRIDGEL M | IORGAN SJULIN "A"<br>ENCY<br>GSTAD<br>REA FON CTF<br>HAN O IRA |        | ~          |
| Save As New Account L                                                                                                    | BAYNARD IRA                                                    |        |            |
| Delete Save                                                                                                    | New List Apply                                                 |        |            |

An <u>Account List</u> is useful when you have a specific group of accounts, for which you frequently run reports. Account Lists are set up by entering individual account #'s.

An <u>Account Filter</u> is an account group that is defined by specific coding in the account master (Branch, A/C Type, Administrative Officer, Investment Officer, Discretion)

| Account List                                | ***NEW Accour    |            |       | ~       |
|---------------------------------------------|------------------|------------|-------|---------|
| Apply Filter                                | *** No Filter Ap | oplied *** |       | Filters |
|                                             |                  |            |       |         |
| Find                                        |                  | Fi         | nd    |         |
|                                             |                  |            |       |         |
|                                             |                  |            |       |         |
| Available Permitted Ac                      | counts: 0        | Selec      | ct    |         |
|                                             |                  |            |       |         |
|                                             |                  |            |       |         |
|                                             |                  |            |       |         |
|                                             |                  |            |       |         |
| I                                           |                  |            |       |         |
| Current Account Select                      | tions: 29        | Remove     | Remov | e All   |
| 000001 MATIAS MATIAS                        |                  |            |       | _       |
| 000214 SJULINMORG M                         |                  | Α"         |       | ~       |
| 000215 NT DR TEST AG<br>000224 EMMA SKYLLIN |                  |            |       |         |
| 000224 EMMA SKYLLIN<br>000412 DAF DALLAS AF |                  |            |       |         |
| 000528 ETHANOIRA ET                         |                  |            |       |         |
| 000880 NEWBRIDGEL N                         |                  |            |       | ~       |
| 000902 BAYNARDLC LC                         | BAYNARD IRA      |            |       |         |
|                                             |                  |            |       |         |
| Save As New Account L                       | ist              |            |       |         |
| Delete Save                                 | New List Ap      | ply        |       |         |

To create an Account List, first you will click remove all. Then either click on the account you want to add and click select, or type in the account # in the find box and click find and then select. Once all accounts have been chosen, type a unique name in the Save As Box and click Save New List. If you want to use the list immediately, click Apply.

| Account List ***NEW Acco<br>Apply Filter *** No Filter                                                                              | Applied ***                                                                    |
|----------------------------------------------------------------------------------------------------|--------------------------------------------------------------------------------|
| Find                                                                                                    | Find                                                                           |
| Available Permitted Accounts: 0                                                                                                    | Select                                                                         |
|                                                                                                    | Account Filters *** Create New Filter ***                                      |
|                                                                                                    | Branches Account Types Administrative Officers Investment Officers Discretions |
|                                                                                                    | Find                                                                           |
|                                                                                                    | Available Choices: 0 Select                                                    |
| Current Account Selections: 29                                                                                                    |                                                                                |
| 000001 MATIAS MATIAS R TR AGY<br>000214 SJULINMORG MORGAN SJULI<br>000215 NT DR TEST AGENCY<br>000224 EMMA SKYLLINGSTAD             |                                                                                |
| 000412 DAF DALLAS AREA FON CTF<br>000528 ETHANOIRA ETHAN O IRA<br>000880 NEWBRIDGEL NEWBRIDGE, L<br>000902 BAYNARDLC LC BAYNARD IRA | Current Selections: 102 Remove Remove All 00 - NORTH CAROLINA                  |
|                                                                                                    | 01 - AUSTIN<br>02 - NEW YORK<br>03 -<br>04 -                                   |
| Save As New Account List           Delete         Save New List                                                                     | 04 -<br>05 -<br>06 -<br>07 -                                                   |
| Jerete Save new List                                                                                                    |                                                                                |
|                                                                                                    | Save As New Account Filter                                                     |
|                                                                                                    | Delete Save                                                                    |
|                                                                                                    | Close                                                                          |

To create an Account Filter, click on Filters, which will launch the Account Filters menu.

Click on the type of filter you want to establish, then click Remove All. Click on your desired choice(s) and click select. Type a unique name in the Save As Box and click Save.

## CFO – INQUIRY Running a Consolidated Report

| FIS CHARLOTTE                                                                                                    | Pap-up-Off                                    | ALERT Customize Site Map Refresh Print Exit Help About 09/30/2019 7:38 PM                                                |
|----------------------------------------------------------------------------------------------------|-----------------------------------------------|----------------------------------------------------------------------------------------------------|
|                                                                                                    | 54 00 0001 0 02-MATIAS R TR AGY               | < > < T 5                                                                                                    |
| Reports Daily Processing Security Processing Process Management                                                                                                    | Tables My Settings System Favorites           |                                                                                                    |
| Acct Name: Consolidated Accounts  29 Accounts Included  Export to Excel                                                                                                    | ASSET DETAILS (PROJECTED)                     | )<br>Report Created: 9/30/2019 7:38:03 PM<br>Previous Close Date: 9/27/2019<br>* Indicates changed from beginning of day |
| Related Documents           Image: Optimized Control           Image: Optimized Control           Image: Optimized Control           Image: Optimized Control                                                                                                    | Choose customize, an                          | nd click on                                                                                                    |
| Report Filters Column to filter -NoneNone | Display Selected Acco<br>Consolidated Account |                                                                                                    |

Page 1 of 2 1 2 Go To Page: 1 Go

| Reports | Security Name                 | Shares/Par      | Average<br>Unit Cost | Cost          | Unit Market | Market Value  | Portfolio %<br>@ Market | Est Annual<br>Income | Yield at<br>Market | Unrealized G/L | Re:<br>De: ^ |
|---------|-------------------------------|-----------------|----------------------|---------------|-------------|---------------|-------------------------|----------------------|--------------------|----------------|--------------|
|         | Cash                          |                 |                      |               |             |               |                         |                      |                    |                |              |
|         | Income Cash *                 |                 |                      | 6,993,549.07  |             | 6,993,549.07  | 3.04                    |                      |                    |                |              |
|         | Principal Cash *              |                 |                      | 3,437,179.45  |             | 3,437,179.45  | 1.49                    |                      |                    |                |              |
|         | Total Cash                    |                 |                      | 10,430,728.52 |             | 10,430,728.52 | 4.53                    |                      |                    |                |              |
|         | CASH EQUIVALENTS              |                 |                      |               |             |               |                         |                      |                    |                |              |
|         | AIM MONEY MARKET              | 100,000.0000    | 1.00                 | 100,000.00    | 0           | 100,000.00    | 0.04                    | 0.00                 | 0.00               | 0.00           |              |
|         | AIM PREMIER                   | 181,250.0000    | 1.00                 | 181,250.00    | 0           | 181,250.00    | 0.08                    | 0.00                 | 0.00               | 0.00           |              |
|         | AIM TREAS C.M. IC             | 68,752.9600     | 1.00                 | 68,752.96     | 0           | 68,752.96     | 0.03                    | 1,894.14             | 2.76               | 0.00           |              |
|         | AIM TREAS C.M. PC             | 246,164.3500    | 0.82                 | 201,225.79    | 0           | 201,225.79    | 0.09                    | 6,781.83             | 2.76               | 0.00           |              |
|         | FED PRIME OBLIG SS            | 11,506,862.1700 | 1.39                 | 16,026,054.81 | 0           | 16,026,054.81 | 6.96                    | 0.00                 | 0.00               | 0.00           |              |
|         | FED PRIME OBLIGATION          | 38,817,359.9200 | 1.00                 | 38,817,359.92 | 0           | 38,817,359.92 | 16.85                   | 0.00                 | 0.00               | 0.00           |              |
|         | Total CASH EQUIVALENTS        |                 |                      | 55,394,643.48 |             | 55,394,643.48 | 24.04                   | 8,675.97             |                    | 0.00           |              |
|         | FIXED INCOME SECURITIES       |                 |                      |               |             |               |                         |                      |                    |                |              |
|         | PATTON NOTE                   | 1.0000          | 460,000.00           | 460,000.00    | 477,730.67  | 477,730.67    | 0.21                    | 0.10                 | 0.00               | 17,730.67      |              |
|         | US TNOTE 8%                   | 1,050,000.0000  | 81.00                | 850,001.00    | 104.5       | 1,097,250.00  | 0.48                    | 84,000.00            | 7.66               | 247,249.00     |              |
|         | WAL-MART 4.375%               | 20,000.0000     | 106.60               | 21,321.00     | 100         | 20,000.00     | 0.01                    | 875.00               | 4.38               | -1,321.00      |              |
|         | Total FIXED INCOME SECURITIES |                 |                      | 1,331,322.00  |             | 1,594,980.67  | 0.69                    | 84,875.10            |                    | 263,658.67     |              |
|         | ALTERNATIVES                  |                 |                      |               |             |               |                         |                      |                    |                |              |
| a       | DALLAC ADEA EDN               | 010 000 0000    | 10.00                | 0 100 000 00  | 0.00077770  | 7 200 172 02  | 2.20                    | 00.014.00            | 1.01               | 707-006-10     |              |

Consolidated Reporting

Display Selected Accounts Individually

O Display Selected Accounts in a Consolidated Report

#### **CUSTOMIZE - TRANSACTION HISTORY**

| ved Report Options                                                                                                    |                                 |                                                                                                    |   |
|----------------------------------------------------------------------------------------------------|---------------------------------|----------------------------------------------------------------------------------------------------|---|
| port Name Transaction History                                                                                                    | Save As                         |                                                                                                    |   |
| Public                                                                                                    |                                 |                                                                                                    |   |
| Private                                                                                                    |                                 |                                                                                                    |   |
|                                                                                                    |                                 |                                                                                                    |   |
| Save as Default Save Apply                                                                                                    | Cancel                          |                                                                                                    |   |
|                                                                                                    | Cancel                          |                                                                                                    |   |
| itent                                                                                                    | Cancel                          | Selected Fields:                                                                                                    |   |
| itent<br>ilable Fields:<br>ansaction Source Code                                                                                                    | Cancel                          | Description Block                                                                                                    |   |
| atent<br>ailable Fields:<br>ansaction Source Code<br>appressed Ind                                                                                                    |                                 | Description Block<br>Posting Date                                                                                                |   |
| atent<br>ailable Fields:<br>ansaction Source Code<br>appressed Ind<br>amulative Amortized Bond Premium                                                                                                    | Cancel<br>Add >                 | Description Block                                                                                                    |   |
| atent<br>ailable Fields:<br>ansaction Source Code<br>ippressed Ind<br>imulative Amortized Bond Premium<br>nortized Acquisition Premium<br>crued Mkt Discount                                                                                                |                                 | Description Block<br>Posting Date<br>CUSIP Number<br>Shares/Par Change<br>Income Cash                                            |   |
| ntent<br>ailable Fields:<br>ansaction Source Code<br>appressed Ind<br>amulative Amortized Bond Premium<br>nortized Acquisition Premium<br>crued Mkt Discount                                                                                                | Add >                           | Description Block<br>Posting Date<br>CUSIP Number<br>Shares/Par Change<br>Income Cash<br>Principal Cash                          |   |
| alable Fields:<br>ansaction Source Code<br>uppressed Ind<br>umulative Amortized Bond Premium<br>nortized Acquisition Premium<br>ccrued Mkt Discount<br>eferred Market Discount<br>ccrued OID<br>irchase Condition                                           | Add >                           | Description Block<br>Posting Date<br>CUSIP Number<br>Shares/Par Change<br>Income Cash                                            | 5 |
| atent<br>allable Fields:<br>ansaction Source Code<br>ippressed Ind<br>imulative Amortized Bond Premium<br>nortized Acquisition Premium<br>crued Mkt Discount<br>ferred Market Discount<br>ferred Market Discount<br>irchase Condition<br>ljusted Basis Date | Add ><br>Add All >><br>< Remove | Description Block<br>Posting Date<br>CUSIP Number<br>Shares/Par Change<br>Income Cash<br>Principal Cash<br>Investment Cost Basis | 5 |
| Save as Default Save Apply                                                                                                    | Add ><br>Add All >>             | Description Block<br>Posting Date<br>CUSIP Number<br>Shares/Par Change<br>Income Cash<br>Principal Cash<br>Investment Cost Basis | 5 |

\*\*When you save a customized report don't forget to give it a unique name.

| Rep  | orts          | Daily Processin  | g Security Processing                             | Process Manage       | ement T                                                                          | ables      | My Se    | ettings    | System | Favorites           |                     |
|------|---------------|------------------|---------------------------------------------------|----------------------|----------------------------------------------------------------------------------|------------|----------|------------|--------|---------------------|---------------------|
| Dash | board         | Account          | Activity Assets A                                 | Automatic File Searc | h (AFS)                                                                          | Fee N      | lanager  | ment Repor | ting S | System Pro          | cessing Reports     |
|      | <b>•</b>      |                  | Pending Activity Detail                           |                      |                                                                                  |            |          |            |        |                     |                     |
| 1    | Expo          | rt to Excel      | Pending Activity Summary                          | /                    |                                                                                  |            |          |            |        |                     |                     |
|      |               |                  | Pending Consolidated Ch                           | ecks                 |                                                                                  |            |          |            |        |                     |                     |
| 1    | De            | elete Selected F | Pending Disbursement Tr                           | ansactions           | equency                                                                          |            |          |            |        |                     |                     |
|      |               | Form ID          | Pending Fees                                      |                      | Туре                                                                             |            |          | Template   | Owne   | . 10                | Last Updated        |
|      | Select<br>All | 1011110          | Pending Income Maps                               |                      | Type                                                                             |            |          | Authority  | / Owne |                     | Date                |
|      |               | 24               | Pending Items                                     |                      | Transact                                                                         | ion Histor | rv       | Public     | DSIMPS | SON 2               | 2015-11-25 12:30:04 |
|      |               | 22               | Summary and Statement                             | of Transactions      | Names 8                                                                          |            |          | Public     | DSIMPS | SON_ 2              | 2015-11-25 12:29:38 |
|      |               |                  | Transaction History<br>#350 - Annual Rpt Code Ver | (Annuities & Ins     | Transactio                                                                       | on Histor  | y(FIS)   |            |        |                     |                     |
|      |               | 31               | Pol)                                              | (                    | Transaction History Free Receives(YAVONDA)<br>Daily Transaction History(yavonda) |            |          |            | )      | 2016-01-15 08:45:10 |                     |
|      |               | 33               | #350 - Annual Rpt Code Ver                        | (Money Market)       |                                                                                  |            |          |            |        | 2015-11-25 12:45:53 |                     |
|      | _             |                  | ****************                                  | (money moneey        | Daily Transaction History(yavonda)                                               |            |          |            |        |                     |                     |
|      |               | 35               | #350 - Common Stock Poste                         | ed with 701          | Daily Tran                                                                       | saction I  | History( | (yavonda)  |        |                     | 2015-11-25 12:54:03 |
|      |               | 37               | #350 - Common Stock Purch                         | n Greater than 5000  | Latest Tra                                                                       | nsaction   | History  | (YAVOND/   | 4)     |                     | 2015-11-25 12:59:33 |
|      |               |                  | Shares                                            |                      | Daily Tran                                                                       |            |          |            |        |                     |                     |
|      |               | 39               | #350 - Common Stock with                          |                      | Transactio                                                                       | on Histor  | y(yavor  | nda)       |        |                     | 2015-11-25 13:01:10 |
|      |               | 41               | #350 - Common Stock with                          | SPDR in Name         | Transactio                                                                       |            |          | BEE)       |        |                     | 2016-01-15 14:39:15 |
|      |               | 43               | #350 - Disbursements Great                        | than 5000 Income     | Latest Tr<br>Processir                                                           |            | ns       | Public     | DSIMPS | SON 2               | 2015-11-25 13:08:48 |

|   | My Settings     | System     | Fav  |  |  |  |  |
|---|-----------------|------------|------|--|--|--|--|
|   | Personal Settir | ngs 🛛 List | Mana |  |  |  |  |
|   | Change Password |            |      |  |  |  |  |
| > | Manage Saved    | l Reports  |      |  |  |  |  |

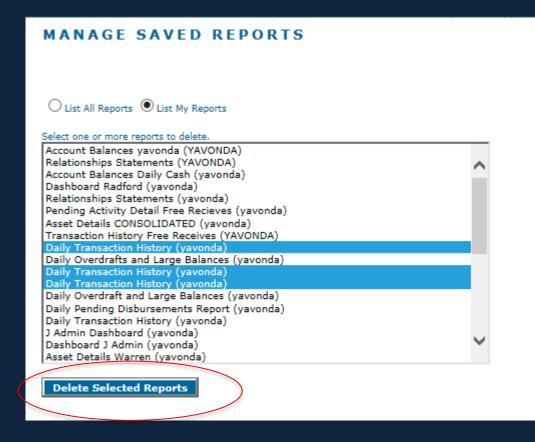

Mark report(s) to delete, and then click Delete Selected Reports

#### **PUBLIC/PRIVATE REPORTS**

|                                           | •                            |                      |                  |         |             |
|-------------------------------------------|------------------------------|----------------------|------------------|---------|-------------|
|                                           | User Scope: Baynard, Yavonda |                      | $\checkmark$     |         |             |
| Report Name                               | Application                  | Report Type          | Owner            | Scope   | Last Update |
| Accounts by Admin with Total Market Value | AFS                          | Accounts             | Baynard, Yavonda | Public  |             |
| Conference - Mail Merge                   | AFS                          | Accounts             | Baynard, Yavonda | Public  |             |
| YKB Saved Reports                         | AFS                          | Accounts             | Baynard, Yavonda | Public  |             |
| Securities                                | AFS                          | Securities           | Baynard, Yavonda | Public  |             |
| all transactions                          | AFS                          | Transaction History  | Baynard, Yavonda | Public  |             |
| cash deposits/distributions               | AFS                          | Transaction History  | Baynard, Yavonda | Public  |             |
| Dividend History                          | AFS                          | Transaction History  | Baynard, Yavonda | Public  |             |
| security deposits/distributions           | AFS                          | Transaction History  | Baynard, Yavonda | Public  |             |
| Transaction History                       | AFS                          | Transaction History  | Baynard, Yavonda | Public  |             |
| Transaction History for broadridge        | AFS                          | Transaction History  | Baynard, Yavonda | Public  |             |
| Account Balances Daily Cash               | Inquiry                      | Account Balances     | Baynard, Yavonda | Private |             |
| Account Balances INV                      | Inquiry                      | Account Balances     | Baynard, Yavonda | Private |             |
| Account Balances yavonda                  | Inquiry                      | Account Balances     | Baynard, Yavonda | Private |             |
| Kelsey                                    | Inquiry                      | Account Balances     | Baynard, Yavonda | Private |             |
| Yavonda                                   | Inquiry                      | Account Balances     | Baynard, Yavonda | Private |             |
| Asset Details CONSOLIDATED                | Inquiry                      | Asset Details Report | Baynard, Yavonda | Private |             |

SystemFavoritesAdministration (Security)CAccount GroupsCharlotte SetupFunction GroupsGlobal PreferencesHoliday ScheduleLogin HistoryPassword MaintenancePublic/Private ReportsTable Maintenance GroupsTransaction Posting GroupsUsers

Reports can be deleted or reassigned in Public/Private Reports

## CFO – INQUIRY Save as a Favorite

|     |        |                  | ~~~~~~~~~~~~~~~~~~~~~~~~~~~~~~~~~~~~~~                                                 |                                                              |                     |                              |                                                                  |                                  | $\cap$                                |                                                                                                    | Last Login                       |            |
|-----|--------|------------------|----------------------------------------------------------------------------------------|--------------------------------------------------------------|---------------------|------------------------------|------------------------------------------------------------------|----------------------------------|---------------------------------------|----------------------------------------------------------------------------------------------------|----------------------------------|------------|
|     | 12     | CHARL            | ЛЕ                                                                                     |                                                              |                     |                              |                                                                  | op-up-Off ALERT Cus              | stornize <u>Site Map</u> <u>Refre</u> | <u>esh Print Exit Help About</u>                                                                                                  | Last Login<br>09/30/2019 7:42 PM |            |
|     |        |                  |                                                                                        |                                                              |                     | 1 0 02-MATIAS R TR AGY       | <b>~</b>                                                         | <          <<br><br><br><br>     | 🔻 🚖                                   |                                                                                                    |                                  |            |
| Rep | orts   | Daily Processing | Security Processing                                                                    | g Process Manageme                                           | ent Tables My Se    | ettings System Fa            | avorites                                                         |                                  |                                       |                                                                                                    |                                  |            |
|     |        |                  |                                                                                        |                                                              |                     | TRANSACT                     | ION HISTORY                                                      | Y (PROJECTED)                    | $\bigcirc$                            |                                                                                                    |                                  |            |
|     | E Rela |                  | ROWENA MATIAS REVOC<br>NATIONAL BANK AS AGE<br>NANCY GARZA DTD 5/1/<br>54 00 0001 0 02 | LABLE TRUST AGENCY LONE :<br>INT FOR JACKIE VILLANUEVA<br>18 | STAR<br>AND         |                              |                                                                  |                                  | Previ<br>Repo                         | rt Created: 09/30/2019 7:42 9<br>ous Clase Date: 09/27/2019<br>rt Type: Includes Projected Act<br>rting Period: 08/27/2019 to 09, | ivity                            |            |
|     |        |                  | Edit                                                                                   | Reports                                                      | Description Block   | Posting                      | CUSIP#                                                           | Shares/Par                       | Income Cash                           | Principal Cash                                                                                                    | Investment                       | Inventory  |
|     |        |                  | Lun                                                                                    | indane.                                                      | D'Example of Direct | Date                         |                                                                  | Change                           |                                       | i mapa casa                                                                                                    | Cost Basis                       | intentiony |
|     |        |                  |                                                                                        |                                                              |                     |                              |                                                                  |                                  |                                       |                                                                                                    |                                  |            |
|     |        |                  |                                                                                        |                                                              |                     | Ren<br>[<br>[<br>[<br>[<br>[ | Asset Details Asset Details Create New / New AFS Rep Open AFS Re | rocessing Reports'<br>AFS Report | me                                    |                                                                                                    |                                  |            |

### CFO – PREFERENCES

#### PREFERENCES

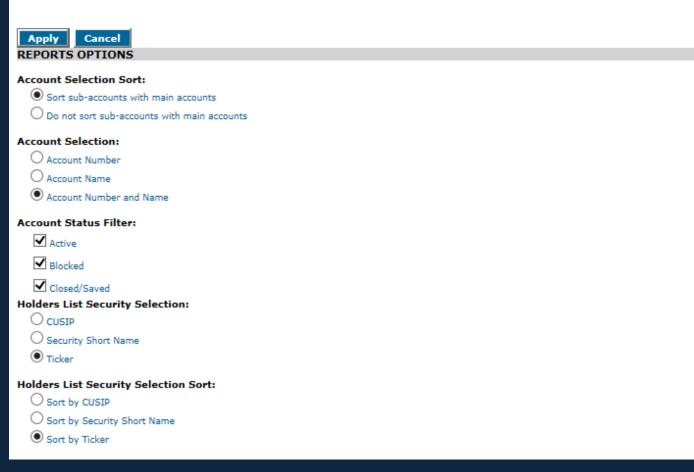

Each user should set their own preferences. (my settings>personal settings>preferences) This is also where you choose what report should launch when you sign on.

- Data extracted may be viewed on the screen, exported to Excel or exported to a PDF file.
- Reports may be scheduled to run during the overnight process and emailed to one or more recipients.

| SUNGARD CHARLOTTE                          |                                                                                       |              |  |  |  |  |  |  |  |
|--------------------------------------------|---------------------------------------------------------------------------------------|--------------|--|--|--|--|--|--|--|
|                                            | All Permitted Accounts 🔹 💽 <                                                          | > 🔍 1        |  |  |  |  |  |  |  |
| Reports Daily Processing Security Processi | ng Process Management Tables My Settings System Favorites                             |              |  |  |  |  |  |  |  |
| Dashboard Account Activity Assets          | Automatic File Search (AFS)   Fee Management Reporting   Mainframe Processing Reports |              |  |  |  |  |  |  |  |
|                                            | Reports New Report                                                                    | Repo<br>Prev |  |  |  |  |  |  |  |
| Export to Excel                            | Scheduling Open Report                                                                |              |  |  |  |  |  |  |  |
| Related Documents                          | Preferences                                                                           | *Indio       |  |  |  |  |  |  |  |
| Descent Files                              |                                                                                       |              |  |  |  |  |  |  |  |
| Report Filters                             |                                                                                       |              |  |  |  |  |  |  |  |

To get started, go to Reports > Automatic File Search > Reports > New Report

Helpful hint – add this screen to your favorites & rename it to New AFS report.

| NEW REPOR | REQUEST | DEFINITION |
|-----------|---------|------------|
|-----------|---------|------------|

| Accounts           |                |  |
|--------------------|----------------|--|
| Securities         |                |  |
| 🔘 Latest Transacti | ons Processing |  |
| C Transaction Hist | tory           |  |
| C Tax Lot Holdings | ; Detail       |  |
| C Tax Lot Holdings | Summary        |  |
| 🔘 Names & Addres   | ises           |  |
| Pending Activity   |                |  |
| C As Of Reports    |                |  |
|                    |                |  |

Once you've selected New Report, the new report request definition screen will launch. You have 9 templates to choose from.

# CFO – AFS Getting Started

#### 9 templates

- Accounts
  - Reports on Account Synoptic fields
- Securities
   Reports on Master Security fields
- Latest Transactions Processing
  - Reports on transactions posted during last processing
- Transaction History Reports on full transaction history file.
- Tax Lot Holdings Detail Reports on individual tax lots within accounts
- Tax Lot Holdings Summary Reports on holdings within accounts
- Names & Addresses
  - Reports on fields contained in central Name & Address file
- Pending Activity

Reports on Pending Trades, Pending Items, Pending Fees, Pending Trust and Pension Disbursements, Pending Consolidated Disbursement Payee Checks & Pending Consolidated Disbursement Payer Account information.

- As of Reports
  - Account Reports on total value of Accounts as of a date in the past
  - Holders Reports on accounts that held a Security as of a date in the past

#### CFO - AFS

|        |            |        |             |            |          |                   |          |                   | ALERT         |       |
|--------|------------|--------|-------------|------------|----------|-------------------|----------|-------------------|---------------|-------|
|        |            | All Pe | rmitted Acc | ounts      |          | -                 |          | <u>&gt; &lt;</u>  | > 🔍 🔻 🚖       |       |
| Proces | s Manage   | ement  | Tables      | My Setting | js   Sys | tem Favo          | rites 📈  |                   |               |       |
|        |            |        | R           | EPORT      | DEFI     | NITION            | N:AC     | COUNTS            |               |       |
|        |            |        |             |            |          |                   |          |                   |               |       |
| Autho  |            |        |             |            |          |                   |          |                   |               |       |
| User D | efined Fie | elds D | elete Seleo | ted Rows   | View Rep | ort <u>Return</u> | To New F | Report Definition | 1             |       |
|        |            |        |             |            |          |                   |          |                   |               |       |
|        |            | C      | Content     |            |          |                   | Format   |                   |               |       |
|        | Key        | Col    | umns        |            | Display  | Sort Order        | Бгеак    | Filter Descriptio | n             |       |
|        | ]          |        |             |            |          |                   |          |                   |               |       |
|        |            |        |             |            |          |                   |          |                   |               |       |
|        |            |        |             |            |          |                   |          |                   |               |       |
|        |            |        |             |            |          |                   |          |                   |               |       |
|        |            |        |             |            |          |                   |          |                   |               |       |
|        | Conte      | nt –   | List of     | fields a   | vailab   | le for se         | lectio   | n to includ       | de in your re | port. |
|        | Forma      | at – ( | Gives v     | ou vario   | ous op   | tions fo          | r form   | natting the       | finished re   | oort. |
|        |            |        | /           |            |          |                   |          | 0 0               |               |       |
|        |            |        |             |            |          |                   |          |                   |               |       |
|        |            |        |             |            |          |                   |          |                   |               |       |
|        |            |        |             |            |          |                   |          |                   |               |       |
|        |            |        |             |            |          |                   |          |                   |               |       |
|        |            |        |             |            |          |                   |          |                   |               |       |
|        |            |        |             |            |          |                   |          |                   |               |       |
|        | Move Up    |        | Move Do     | wn         | S        | ave               | Save A   | ls                |               |       |
|        |            |        |             |            |          |                   |          |                   |               |       |
|        |            |        |             |            |          |                   |          |                   |               |       |
|        |            |        |             |            |          |                   |          |                   |               |       |

#### CFO - AFS

| All Permitted Accounts                    | -                  |          | ▶ < >              | 🔍 🔻 🚖 |  |  |  |  |  |  |
|-------------------------------------------|--------------------|----------|--------------------|-------|--|--|--|--|--|--|
| Process Management Tables My Setting      | gs System Favo     | orites   |                    |       |  |  |  |  |  |  |
| REPORT                                    | DEFINITIO          | N:AC     | COUNTS             |       |  |  |  |  |  |  |
|                                           |                    |          |                    |       |  |  |  |  |  |  |
| - Australia                               | Authority          |          |                    |       |  |  |  |  |  |  |
| Template :                                |                    |          |                    |       |  |  |  |  |  |  |
| User Defined Fields Delete Selected Rows  | View Report Return | To New F | Report Definition  |       |  |  |  |  |  |  |
|                                           |                    |          |                    |       |  |  |  |  |  |  |
| Content                                   |                    | Format   |                    |       |  |  |  |  |  |  |
| Key Columns                               | Display Sort Order | Break    | Filter Description |       |  |  |  |  |  |  |
|                                           |                    |          |                    |       |  |  |  |  |  |  |
| · · · ·                                   |                    |          |                    |       |  |  |  |  |  |  |
|                                           |                    |          |                    |       |  |  |  |  |  |  |
|                                           |                    |          |                    |       |  |  |  |  |  |  |
|                                           |                    |          |                    |       |  |  |  |  |  |  |
|                                           |                    |          |                    |       |  |  |  |  |  |  |
|                                           |                    |          |                    |       |  |  |  |  |  |  |
|                                           |                    |          |                    |       |  |  |  |  |  |  |
|                                           |                    |          |                    |       |  |  |  |  |  |  |
|                                           |                    |          |                    |       |  |  |  |  |  |  |
|                                           |                    |          |                    |       |  |  |  |  |  |  |
|                                           |                    |          |                    |       |  |  |  |  |  |  |
|                                           |                    |          |                    |       |  |  |  |  |  |  |
|                                           |                    |          |                    |       |  |  |  |  |  |  |
|                                           |                    |          |                    |       |  |  |  |  |  |  |
| Move Up Move Down                         | Save               | Save /   | As                 |       |  |  |  |  |  |  |
|                                           |                    |          |                    |       |  |  |  |  |  |  |
|                                           |                    |          |                    |       |  |  |  |  |  |  |
| · /                                       |                    |          |                    |       |  |  |  |  |  |  |
| Double click upde                         | r Columr           | nc te    | not lict           | of    |  |  |  |  |  |  |
| Double click under Columns to get list of |                    |          |                    |       |  |  |  |  |  |  |
| /                                         |                    |          | · · ·              |       |  |  |  |  |  |  |

| Fields For : Accounts |                            |          |  |  |  |  |  |
|-----------------------|----------------------------|----------|--|--|--|--|--|
|                       | -                          |          |  |  |  |  |  |
| Select All            | Field Name                 |          |  |  |  |  |  |
|                       | Acct Class                 | <b>A</b> |  |  |  |  |  |
|                       | Account Type               | Ξ        |  |  |  |  |  |
|                       | Acct No                    |          |  |  |  |  |  |
|                       | Charitable Trust Type Code |          |  |  |  |  |  |
|                       | Discretion                 |          |  |  |  |  |  |
|                       | Admin Officer              |          |  |  |  |  |  |
|                       | Account Name               |          |  |  |  |  |  |
|                       | Account Long Name          |          |  |  |  |  |  |
|                       | Account Long Name 2        |          |  |  |  |  |  |
|                       | Account Long Name 3        |          |  |  |  |  |  |
|                       | Alpha Key                  | -        |  |  |  |  |  |
|                       | OK Cancel                  |          |  |  |  |  |  |

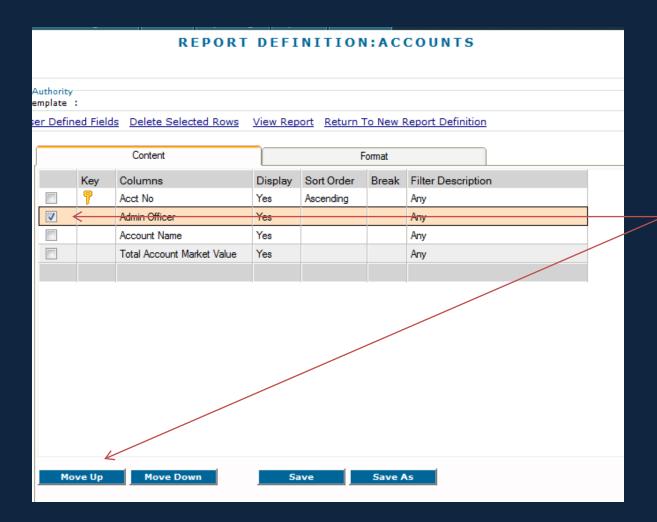

To change the order of your columns mark the field you want to move and click move up or move down

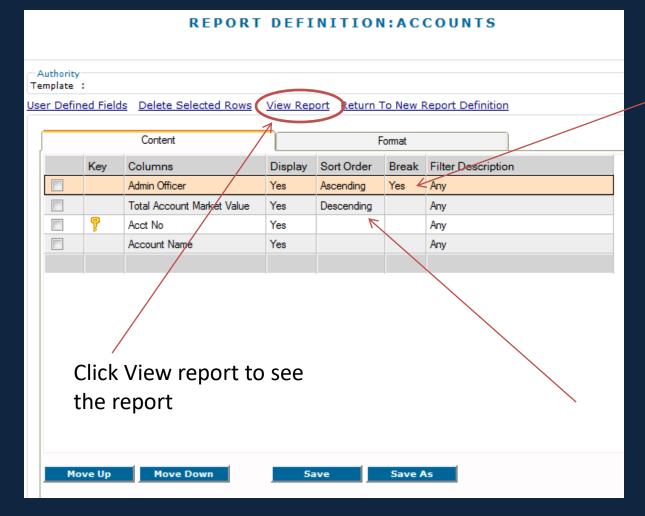

To subtotal, click under the column heading break. (yes = subtotal)

To change how the columns are sorted, click under sort order. Your choices are ascending or descending.

#### CFO - AFS

|   | oort to Excel       | Click and drag co<br>desired width. | olumns to | ACCOUNTS           | <u>Return To Open AFS</u><br><u>Return To Report De</u> |
|---|---------------------|-------------------------------------|-----------|--------------------|---------------------------------------------------------|
|   | Admin Officer       | Total Account Market Value          | Acct No   | Account Name       |                                                         |
|   | 00                  | 92,820,644.84                       | 000214    | MORGAN SJULIN      |                                                         |
|   | 00                  | 5,506,710.77                        | 001234    | TEST BRANCH        |                                                         |
| / | 00                  | 1,835,578.03                        | 009654    | JOHN ACCOUNTHOLDER |                                                         |
|   | 00                  | 293,219.00                          | 009689    | BOB RETIRED IRA    |                                                         |
|   | 00                  | -687.56                             | 009632    | G. BANK FOUNDATION |                                                         |
|   | Admin Officer Total | 100,455,465.08                      |           |                    |                                                         |
|   | 01                  | 122,566.85                          | 001104    | AMELIA LIRA TRUST  |                                                         |
|   | 01                  | 500.00                              | 102785    | AWAVES             |                                                         |
|   | 01                  | 0.00                                | 009902    | IRA TAX W/H A/C    |                                                         |
|   | 01                  | -2,333.24                           | 001111    | MISC SUSPENSE      |                                                         |
|   | 01                  | -3,457.58                           | 000880    | NEWBRIDGE, LEX     |                                                         |
|   | Admin Officer Total | 117,276.03                          |           |                    |                                                         |
|   | 03                  | 27,293.51                           | 000528    | ETHAN O IRA        |                                                         |
|   | Admin Officer Total |                                     |           |                    |                                                         |
|   | 05                  | 581,338.69                          | 009678    | MERRYOWNER         |                                                         |

Notice the Admin officer is showing the code. You can show the name by filtering.

#### CFO - AFS

| ed Fields      | Delete Selected Rows       | View Rep                                                                                                    | ort Return 1                                                  | Fo New F                                                                                    | Report Definition                                                                                                    |                                                                                                    |
|----------------|----------------------------|----------------------------------------------------------------------------------------------------|---------------------------------------------------------------|---------------------------------------------------------------------------------------------|----------------------------------------------------------------------------------------------------|----------------------------------------------------------------------------------------------------|
| Content Format |                            |                                                                                                    |                                                               |                                                                                             |                                                                                                    |                                                                                                    |
| Key            | Columns                    | Display                                                                                                    | Sort Order                                                    | Break                                                                                       | Filter Description                                                                                                    |                                                                                                    |
|                | Admin Officer              | Yes                                                                                                    | Ascending                                                     | Yes                                                                                         | Any                                                                                                    |                                                                                                    |
|                | Total Account Market Value | Yes                                                                                                    | Descending                                                    |                                                                                             | Any                                                                                                    |                                                                                                    |
| 7              | Acct No                    | Yes                                                                                                    |                                                               |                                                                                             | Any                                                                                                    |                                                                                                    |
|                | Account Name               | Yes                                                                                                    |                                                               |                                                                                             | Any                                                                                                    |                                                                                                    |
|                |                            |                                                                                                    |                                                               |                                                                                             |                                                                                                    |                                                                                                    |
| 1              | Key                        | Delete Selected Rows       Content       Key     Columns       Admin Officer       Total Account Market Value       P     Acct No | Ed Fields     Delete Selected Rows     View Rep       Content | Admin Officer     Yes     Ascending       Total Account Market Value     Yes     Descending | Content     Format       Key     Columns     Display     Sort Order     Break       Admin Officer     Yes     Ascending     Yes       Total Account Market Value     Yes     Descending       %     Acct No     Yes     Image: Column for the second for the second fore | Admin Officer     Yes     Ascending     Yes     Any       Image: Total Account Market Value     Yes     Image: Total Account Market Value     Yes     Image: Any |

#### To show the description rather than the code, double click under filter

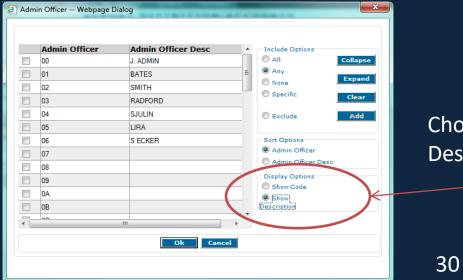

Choose Show Description

|       | <b>*</b>                                                               |                                      |
|-------|------------------------------------------------------------------------|--------------------------------------|
| ssing | Process Management Tables My Settings System Favorites                 |                                      |
|       | REPORT DEFINITION:ACC                                                  | DUNTS                                |
|       |                                                                        |                                      |
| I     |                                                                        | Return To Open AFS Reports           |
| I     | Authority                                                              |                                      |
|       | Template :                                                             |                                      |
|       | User Defined Fields Delete Selected Rows View Report Return To New Rep | ort Definition                       |
|       | Content                                                                |                                      |
|       | Conton                                                                 |                                      |
|       | Set Up Heading Footer Columns Break Totals                             |                                      |
|       |                                                                        |                                      |
|       | Orientation                                                            |                                      |
|       |                                                                        | Suppress Detail Lines                |
|       | Landscape                                                              |                                      |
|       |                                                                        |                                      |
|       |                                                                        |                                      |
|       | lf vou su                                                              | energes datail lines you will only   |
|       |                                                                        | ippress detail lines, you will only  |
|       | See VOUI                                                               | r subtotal lines & grand total lines |
|       |                                                                        |                                      |
|       |                                                                        |                                      |
|       |                                                                        |                                      |
|       |                                                                        |                                      |
|       | Save Save As                                                           |                                      |
|       |                                                                        |                                      |

# CFO –AFS Formatting the report

• Suppressed Detail Lines

| Admin Officer Desc | Total Account Market Value |
|--------------------|----------------------------|
| J. ADMIN           | 100,455,465.08             |
|                    | 100,455,465.08             |
| BATES              | 117,276.03                 |
|                    | 117,276.03                 |
| RADFORD            | 27,293.51                  |
|                    | 27,293.51                  |
| LIRA               | 581,338.69                 |
|                    | 581,338.69                 |
|                    | 101,181,373.31             |
|                    |                            |

| Process Man             | agement    | Tables        | My Settings  | System Fav      | vorites       |               |                           |   |
|-------------------------|------------|---------------|--------------|-----------------|---------------|---------------|---------------------------|---|
|                         |            | RE            | PORT DI      | EFINITIO        | N:ACCO        | UNTS          |                           |   |
|                         |            |               |              |                 |               |               |                           |   |
|                         |            |               |              |                 |               |               | Return To Open AFS Report | s |
| Authority<br>Template : |            |               |              |                 |               |               |                           |   |
| User Defined            | l Fields D | elete Selecte | ed Rows View | v Report Return | n To New Repo | rt Definition |                           |   |
|                         | (          | Content       |              |                 | Format        |               |                           |   |
| Se                      | st Up      | Heading       | Footer       | Columns         | Break Totals  | )             |                           |   |
|                         | ext        |               |              |                 |               |               |                           |   |
|                         |            |               |              |                 |               | C Left        |                           |   |
| A                       | Accounts   | s with Tot    | al Market    | Value by Adr    | ministrator   | 🗘 🔘 Right     |                           |   |
|                         |            |               |              |                 |               | Ocenter       |                           |   |
|                         |            |               |              |                 |               |               |                           |   |
|                         |            |               |              |                 |               |               |                           |   |
|                         |            |               |              |                 |               |               |                           |   |
|                         |            |               |              |                 |               |               |                           |   |
|                         |            |               |              |                 |               |               |                           |   |
|                         |            |               |              |                 |               |               |                           |   |
|                         |            |               | _            |                 |               |               |                           |   |
|                         |            |               |              | Save            | Save As       |               |                           |   |

#### CFO - AFS

Accounts with Total Market Value by Administrator

| Admin Officer Desc | Total Account<br>Market Value |
|--------------------|-------------------------------|
| BATES              | 117,276.03                    |
| J. ADMIN           | 100,455,465.08                |
| LIRA               | 581,338.69                    |
| RADFORD            | 27,293.51                     |
| Grand Total: (4)   | 101,181,373.31                |

# CFO – AFS Formatting the report

#### **REPORT DEFINITION:ACCOUNTS**

|    |                    |                                                               |                            | Return To Open AFS Reports |
|----|--------------------|---------------------------------------------------------------|----------------------------|----------------------------|
|    | Authori<br>emplate |                                                               |                            |                            |
| Us | er De              | fined Fields Delete Selected Rows View Report Return To New P | Report Definition          |                            |
|    |                    | Content Format                                                |                            |                            |
|    |                    | Set Up Heading Footer Columns Break To                        | otals                      |                            |
|    |                    |                                                               |                            |                            |
|    |                    | Text                                                          | © Left                     |                            |
|    |                    | Attach to Monthly Trust Committee Package                     | © Right                    |                            |
|    |                    | · · · ·                                                       | <ul> <li>Center</li> </ul> |                            |
|    |                    |                                                               |                            |                            |
|    |                    | Date/Time Suppress Date/Time                                  | Page Number                |                            |
|    |                    |                                                               |                            |                            |
|    |                    |                                                               |                            |                            |
|    |                    | If the footer is cen                                          | itered.                    |                            |
|    |                    |                                                               | •                          |                            |
|    |                    | make sure to Supp                                             | Dress                      |                            |
|    |                    | Date/Time                                                     |                            |                            |
|    |                    | Save Save                                                     | As                         |                            |

#### Footer

Accounts with Total Market Value by Administrator

| Admin            | Officer Desc | Total Account<br>Market Value |
|------------------|--------------|-------------------------------|
| BATES            |              | 117,276.03                    |
| J. ADMIN         |              | 100,455,465.08                |
| LIRA             |              | 581,338.69                    |
| RADFORD          |              | 27,293.51                     |
| Grand Total: (4) |              | 101,181,373.31                |

Attach to Monthly Trust Committee Package

Page 1

36

# CFO – AFS Formatting the report

| cess Management Tables My Settings System Favorites             |                                                                                                    |
|-----------------------------------------------------------------|----------------------------------------------------------------------------------------------------|
| REPORT DEFINITION:A                                             | CCOUNTS                                                                                                    |
|                                                                 |                                                                                                    |
|                                                                 | Return To Open AFS Reports                                                                                      |
|                                                                 | <u>Return to open Arb Reports</u>                                                                               |
| uthority<br>mplate :                                            |                                                                                                    |
| er Defined Fields Delete Selected Rows View Report Return To Ne | ew Report Definition                                                                                            |
|                                                                 |                                                                                                    |
| Content Format                                                  | at the second second second second second second second second second second second second second second second |
|                                                                 |                                                                                                    |
| Set Up Heading Footer Columns Brea                              | ak Totals                                                                                                    |
|                                                                 | Can change name of each column heading.                                                                         |
| Column Heading Text                                             | /                                                                                                    |
| Original : Admin Officer                                        |                                                                                                    |
| Admin Officer Desc<br>Total Account Market Value                |                                                                                                    |
| Acct No                                                         | © Right                                                                                                    |
|                                                                 | Center                                                                                                    |
| New : Admin Officer                                             |                                                                                                    |
|                                                                 |                                                                                                    |
| Column Options                                                  |                                                                                                    |
| Display Column                                                  |                                                                                                    |
| Display Total                                                   | Holpful Hint, Milan running reports by                                                                          |
| Page Break                                                      | Helpful Hint: When running reports by                                                                           |
| Control Break                                                   | administrator, it can be helpful to enter a page break.                                                         |
|                                                                 | DIEUK.                                                                                                    |
|                                                                 |                                                                                                    |
| Save Save                                                       | ve As                                                                                                    |
|                                                                 |                                                                                                    |

#### Columns

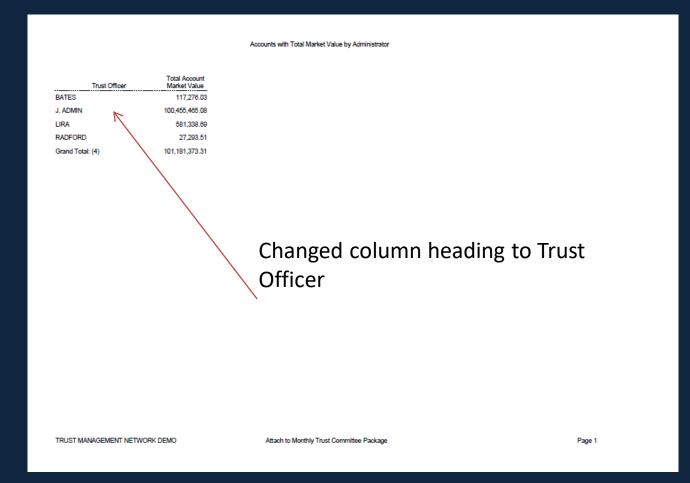

## CFO – Inquiry & AFS

#### **Break Totals**

|      | cess Managemeni  |                                      |                  | avorites        |                |  |                            |
|------|------------------|--------------------------------------|------------------|-----------------|----------------|--|----------------------------|
| Proc | essing Autho     | rization Forms Desig                 | jner EFINITI     | <b>ON:ACCO</b>  | UNTS           |  |                            |
|      |                  |                                      |                  |                 |                |  |                            |
|      |                  |                                      |                  |                 |                |  | Return To Open AFS Reports |
|      | thority          |                                      |                  |                 |                |  |                            |
|      | nplate :         |                                      |                  |                 |                |  |                            |
| Use  | r Defined Fields | Delete Selected Rows                 | View Report Retu | Irn To New Repo | ort Definition |  |                            |
| ſ    |                  | Content                              |                  | Format          |                |  |                            |
| ĽĽ   |                  |                                      |                  |                 |                |  |                            |
|      | Set Up           | Heading Foot                         | er Columns       | Break Totals    |                |  |                            |
|      |                  |                                      |                  |                 |                |  |                            |
|      | Total Line       |                                      |                  |                 |                |  |                            |
|      | Text:            | Grand Total:<br>Trust Officer Total: |                  |                 |                |  |                            |
|      |                  | indst onicer rotan                   |                  |                 |                |  |                            |
|      |                  |                                      |                  |                 |                |  |                            |
|      | New:             | Total Department Mark                | et Value         |                 |                |  |                            |
|      |                  |                                      |                  |                 |                |  |                            |
|      | Options          |                                      |                  |                 |                |  |                            |
|      |                  | ess Item Count                       |                  |                 |                |  |                            |
|      | Suppre           | ess Total Line                       |                  |                 |                |  |                            |
|      |                  |                                      |                  |                 |                |  |                            |
|      |                  |                                      |                  |                 |                |  |                            |
|      |                  |                                      |                  |                 |                |  |                            |
|      |                  |                                      | Save             | Save As         |                |  |                            |
|      |                  |                                      |                  | Barens          |                |  |                            |
|      |                  |                                      |                  |                 |                |  |                            |

#### **Break Totals**

Accounts with Total Market Value by Administrator

| Trust Officer                     | Total Account<br>Market Value |
|-----------------------------------|-------------------------------|
| BATES                             | 117,276.03                    |
| J. ADMIN                          | 100,455,465.08                |
| LIRA                              | 581,338.69                    |
| RADFORD                           | 27,293.51                     |
| Total Department Market Value (4) | 101,181,373.31                |

## Changed grand total to Total Department Market Value.

Attach to Monthly Trust Committee Package

Page 1

# CFO – AFS Exporting

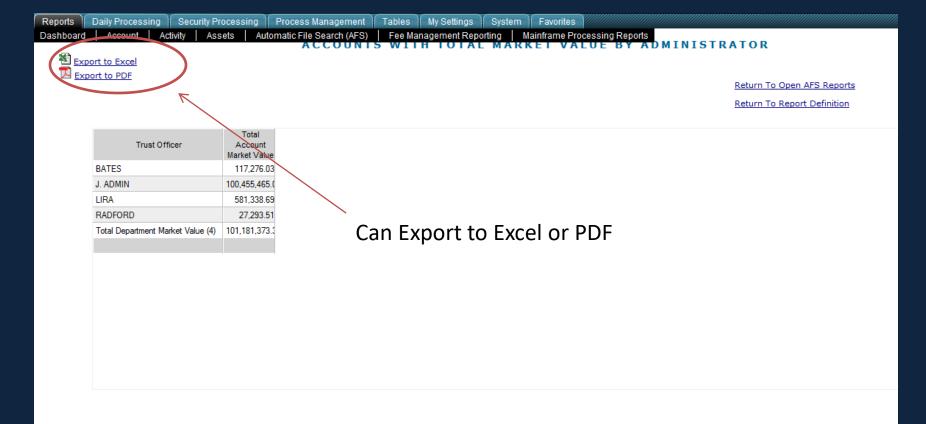

|                                                                                              | ile Home Insert Page Layout Formu                      |                            |                         |                   |          |       |                   |                |                    |               |        |         |              | ۵ 🕜 ۵ | - 6 X |
|----------------------------------------------------------------------------------------------|--------------------------------------------------------|----------------------------|-------------------------|-------------------|----------|-------|-------------------|----------------|--------------------|---------------|--------|---------|--------------|-------|-------|
| Pa                                                                                           | Arial × 8 ×<br>Copy ×<br>te ✓ Format Painter B I U × 3 |                            | o Text<br>je & Center + | General<br>\$ → % | • • •••0 | .00 C | Conditional For   | mat Cell       | <b>←</b><br>Insert | Delete Format | Σ Auto | Sum * A | * Find &     |       |       |
| 1                                                                                            | V Format Painter                                       |                            |                         |                   |          | F     | ormatting * as Ta | ble • Styles • | *                  | Cells         | Clea   | Filte   | r * Select * |       |       |
|                                                                                              | Clipboard 🕞 Font                                       | Alignment                  | 5                       | N                 | Imber    | Fai - | Styles            |                |                    | Cells         |        | Editing |              |       |       |
|                                                                                              | 17) - (11                                              |                            |                         |                   |          |       |                   |                |                    |               |        |         |              |       |       |
|                                                                                              | A1 🔻 🤄 🌆 Trust Offi                                    | cer                        |                         |                   |          |       |                   |                |                    |               |        |         |              |       | ¥     |
|                                                                                              | A                                                      | В                          | С                       | D                 | E        | F     | G                 | Н              |                    | J             | K      | L       | M            | Ν     | 0     |
| 1                                                                                            | Trust Officer                                          | Total Account Market Value |                         |                   |          |       |                   |                |                    |               |        |         |              |       |       |
| 2                                                                                            | BATES                                                  | 117,276.03                 |                         |                   |          |       |                   |                |                    |               |        |         |              |       |       |
| _                                                                                            | J. ADMIN                                               | 100,455,465.08             |                         |                   |          |       |                   |                |                    |               |        |         |              |       |       |
|                                                                                              | LIRA                                                   | 581,338.69                 |                         |                   |          |       |                   |                |                    |               |        |         |              |       |       |
| _                                                                                            | RADFORD                                                | 27,293.51                  |                         |                   |          |       |                   |                |                    |               |        |         |              |       |       |
| 5                                                                                            | Total Department Market Value (4)                      | 101,181,373.31             |                         |                   |          |       |                   |                |                    |               |        |         |              |       |       |
| 0                                                                                            |                                                        |                            |                         |                   |          |       |                   |                |                    |               |        |         |              |       |       |
| 9                                                                                            |                                                        |                            |                         |                   |          |       |                   |                |                    |               |        |         |              |       |       |
| 10                                                                                           |                                                        |                            |                         |                   |          |       |                   |                |                    |               |        |         |              |       |       |
| 11                                                                                           |                                                        |                            |                         |                   |          |       |                   |                |                    |               |        |         |              |       |       |
|                                                                                              |                                                        |                            |                         |                   |          |       |                   |                |                    |               |        |         |              |       |       |
| 13                                                                                           |                                                        |                            |                         |                   |          |       |                   |                |                    |               |        |         |              |       |       |
| 14                                                                                           |                                                        |                            |                         |                   |          |       |                   |                |                    |               |        |         |              |       | =     |
| 15                                                                                           |                                                        |                            |                         |                   |          |       |                   |                |                    |               |        |         |              |       |       |
| 16                                                                                           |                                                        |                            |                         |                   |          |       |                   |                |                    |               |        |         |              |       |       |
| 17                                                                                           |                                                        |                            |                         |                   |          |       |                   |                |                    |               |        |         |              |       |       |
| 18                                                                                           |                                                        |                            |                         |                   |          |       |                   |                |                    |               |        |         |              |       |       |
| 12<br>13<br>14<br>15<br>16<br>17<br>18<br>19<br>20<br>21<br>22<br>23<br>24<br>25<br>26<br>27 |                                                        |                            |                         |                   |          |       |                   |                |                    |               |        |         |              |       |       |
| 20                                                                                           |                                                        |                            |                         |                   |          |       |                   |                |                    |               |        |         |              |       |       |
| 21                                                                                           |                                                        |                            |                         |                   |          |       |                   |                |                    |               |        |         |              |       |       |
| 22                                                                                           |                                                        |                            |                         |                   |          |       |                   |                |                    |               |        |         |              |       |       |
| 23                                                                                           |                                                        |                            |                         |                   |          |       |                   |                |                    |               |        |         |              |       |       |
| 25                                                                                           |                                                        |                            |                         |                   |          |       |                   |                |                    |               |        |         |              |       |       |
| 26                                                                                           |                                                        |                            |                         |                   |          |       |                   |                |                    |               |        |         |              |       |       |
| 27                                                                                           |                                                        |                            |                         |                   |          |       |                   |                |                    |               |        |         |              |       |       |
| 28                                                                                           |                                                        |                            |                         |                   |          |       |                   |                |                    |               |        |         |              |       |       |
| 00                                                                                           | ▶ ▶ ReportData 🎘                                       |                            |                         |                   |          |       |                   |                |                    |               |        |         |              |       | ▶     |

#### CFO - AFS

Accounts with Total Market Value by Administrator

| Trust Officer                     | Total Account<br>Market Value |
|-----------------------------------|-------------------------------|
| BATES                             | 117,276.03                    |
| J. ADMIN                          | 100,455,465.08                |
| LIRA                              | 581,338.69                    |
| RADFORD                           | 27,293.51                     |
| Total Department Market Value (4) | 101,181,373.31                |

Attach to Monthly Trust Committee Package

Page 1

## CFO –AFS Save

|     | cess Ma<br>cessing |          | nent Tables My Settin<br>thorization Forms Desi | aner     | tem Favor         | 44       | COUNTS             |                            |
|-----|--------------------|----------|-------------------------------------------------|----------|-------------------|----------|--------------------|----------------------------|
|     |                    |          |                                                 |          |                   |          |                    | Return To Open AFS Reports |
|     | uthority<br>mplate | :        |                                                 |          |                   |          |                    |                            |
| Use | er Defin           | ed Field | Is Delete Selected Rows                         | View Rep | ort <u>Return</u> | To New F | Report Definition  |                            |
|     |                    |          | Content                                         |          | F                 | Format   |                    |                            |
|     |                    | Key      | Columns                                         | Display  | Sort Order        | Break    | Filter Description |                            |
|     |                    |          | Admin Officer                                   | No       |                   | No       | Any                |                            |
|     |                    |          | Admin Officer Desc                              | Yes      | Ascending         | Yes      | Any                |                            |
|     |                    |          | Total Account Market Value                      | Yes      | Descending        | No       | Any                |                            |
|     |                    | 7        | Acct No                                         | Yes      | Ascending         | No       | Any                |                            |
|     |                    |          | Account Name                                    | Yes      |                   | No       | Any                |                            |
|     |                    |          |                                                 |          |                   |          |                    |                            |
|     |                    |          |                                                 |          |                   |          |                    |                            |
|     |                    |          |                                                 |          |                   |          |                    |                            |
|     |                    |          |                                                 |          |                   |          |                    |                            |
|     |                    |          |                                                 |          |                   |          | Save will save     | e the report with your     |
|     |                    |          |                                                 |          |                   |          |                    | · · ·                      |
|     |                    |          |                                                 |          |                   |          | current nead       | ing, Save As will give     |
|     |                    |          |                                                 |          |                   |          | you a chance       | to name the report         |
|     |                    |          |                                                 |          |                   |          |                    | •                          |
|     | Mo                 | ve Up    | Move Down                                       | Si       | ave               | Save A   | something di       |                            |

# CFO – AFS Schedule Email

| IGARD C | CHARLOTTE    |                               |                      |                            |            |                       |               |                      | ALERI Custo         | omize <u>Site M</u> | <u>lap Refresh</u> | Exit Help |                    |
|---------|--------------|-------------------------------|----------------------|----------------------------|------------|-----------------------|---------------|----------------------|---------------------|---------------------|--------------------|-----------|--------------------|
|         |              |                               |                      |                            |            |                       | <b>*</b>      |                      |                     |                     |                    |           |                    |
| eports  | Daily Proce  | essing Sec                    | urity Processing     | Process Management         | Tables M   | ly Settings Syst      | tem Favorites |                      |                     |                     |                    |           |                    |
|         |              |                               |                      | Processing Authoriza       | ation Form | ns Designer 🛛 🛚 R E   | EPORT         |                      |                     |                     |                    |           |                    |
|         | port to Exce | <u>el</u><br>eport Definition | yiew Report          | Frequency                  |            |                       |               |                      |                     |                     |                    |           |                    |
|         | Select One   |                               | Title                | <u>Trequency</u>           | Туре       | Template<br>Authority | Owner ID      | Last Updated<br>Date | Last Run<br>Date    | Scheduled<br>Output | d Output<br>Ready  | Frequency | Output<br>Location |
|         |              | 16                            | Accounts with Total  | al Market Value by Officer | Accounts   | Public                | YAVONDA       | 2013-02-05 17:27:15  |                     |                     | 0                  |           |                    |
| 1       |              | 14                            | daily account report | t testing                  | Accounts   | Public                | YAVONDA       | 2013-01-24 15:36:09  | 2013-02-05 01:52:32 | Email               | None               | Daily     | ybaynard@ti        |
|         |              | 11                            | Financial Ratings 1  |                            | Securities | Public                | YAVONDA       | 2012-05-09 11:36:54  | 2013-01-19 11:51:25 | Email               | ASCII File         |           | ybaynard@ti        |
|         |              | 8                             | Last Year-End Marke  | ket Values                 | Accounts   | Public                | YAVONDA       | 2010-11-06 11:23:23  | 2013-02-05 01:52:20 | Email               | Printed            | Daily     | ybaynard@ti        |
|         |              | 5                             | Unrealized Gain/Los  | /ss report                 | Accounts   | Public                | YAVONDA       | 2012-02-08 12:40:33  | 2013-02-05 01:52:09 | Email               | PDF                | Daily     | ybaynard@ti        |
|         |              | 13                            | Yavonda's Financial  | al Ratings                 | Securities | Public                | YAVONDA       | 2012-02-08 12:49:31  | 2013-02-05 01:52:27 | Email               | Excel              | Daily     | ybaynard@ti        |
|         |              |                               |                      |                            |            |                       |               |                      |                     |                     | Email as PDF       |           |                    |
|         |              |                               |                      |                            |            |                       |               |                      |                     |                     |                    | -         | 1                  |

Right click on scheduled output and choose Email as PDF

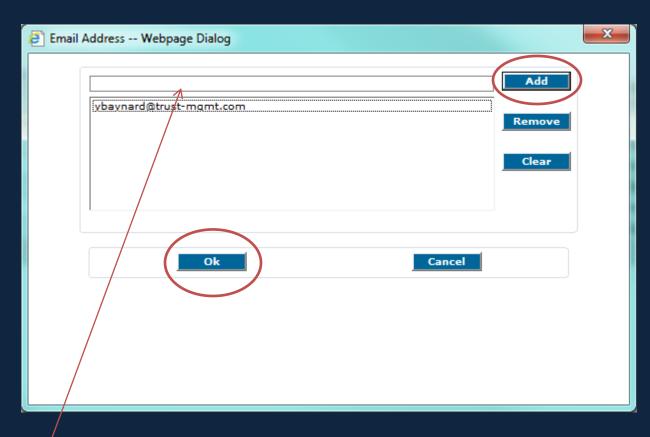

 $\star$ 

Helpful Hint - Have your IT department set up a group email address to easily send to multiple recipients.

Enter email address and click Add. When finished entering all email addresses, click OK.

# CFO – AFS Schedule Email

|   | ort to Exce | <u>eport Definition</u> | View Report Frequency                       |               |                       |               | Mai                  | rk report           | & clio              | ck freque       | ency      |                    |
|---|-------------|-------------------------|---------------------------------------------|---------------|-----------------------|---------------|----------------------|---------------------|---------------------|-----------------|-----------|--------------------|
| S | elect One   | Form ID                 | Title                                       | Туре          | Template<br>Authority | Owner ID      | Last Updated<br>Date | Last Run<br>Date    | Scheduled<br>Output | Output<br>Ready | Frequency | Output<br>Location |
|   | 7           | 16                      | Accounts with Total Market Value by Officer | Accounts      | Public                | YAVONDA       | 2013-02-05 17:27:15  |                     | Email as PD         | 0               |           | ybaynard@ti        |
|   |             | 14                      | daily account report testing                | Accounts      | Public                | YAVONDA       | 2013-01-24 15:36:09  | 2013-02-05 01:52:32 | Email as PDI        | 1               | Daily     | ybaynard@ti        |
|   |             | 11                      | Financial Ratings 1                         | Securities    | Public                | YAVONDA       | 2012-05-09 11:36:54  | 2013-01-19 11:51:25 | Email as PD         | 0               |           | ybaynard@ti        |
|   |             | 8                       | Last Year-End Market Values                 | Accounts      | Public                | YAVONDA       | 2010-11-06 11:23:23  | 2013-02-05 01:52:20 | Email as PD         | 1               | Daily     | ybaynard@ti        |
|   |             | 5                       | Unrealized Gain/Loss report                 | Accounts      | Public                | YAVONDA       | 2012-02-08 12:40:33  | 2013-02-05 01:52:09 | Email as PD         | 1               | Daily     | ybaynard@ti        |
|   |             | 13                      | Yavonda's Financial Ratings                 | Securities    | Public                | YAVONDA       | 2012-02-08 12:49:31  | 2013-02-05 01:52:27 | Email as PD         | 1               | Daily     | ybaynard@ti        |
|   |             |                         |                                             | AFS Frequency | Options W             | ebpage Dialog |                      |                     |                     |                 | x         |                    |

Choose recurrence, start & end dates, and choose if the report should run before holiday/weekend or after.

| Daily               | Every 1 week(s) on:                       |
|---------------------|-------------------------------------------|
| Weekly              |                                           |
| C Monthly           | Monday Tuesday Wednesday                  |
| 🔘 Yearly            | Thursday Friday                           |
| First Day, Monthly  | E magazy E may                            |
| 🔘 Last Day, Monthly |                                           |
| Specific Date       |                                           |
| O None              |                                           |
| ange of Recurrence  |                                           |
| art: 2/5/2013       | No end date                               |
| art: 2/5/2013 🐻     | No end date     End after :    occurences |
| art: 2/5/2013 📷     |                                           |
| art: 2/5/2013 📷     | End after :     Occurences                |

#### • User Defined Fields

- Allows you to create formulas in your AFS report

- A separate column will be added to the report with the title assigned by you.
- Select from the list of available fields
- Select from the list of available functions
  - + Addition
  - \* Multiplication
  - - Subtraction
  - / Division
  - () Resolve this formula first if multiple functions

## CFO – AFS User Defined Fields

| : POS | ds Delete Selected Rows    | View Rep | oort <u>Return</u> | To New I | Report Definition  | <u>Return To Open AFS Reports</u> |
|-------|----------------------------|----------|--------------------|----------|--------------------|-----------------------------------|
|       | Content                    |          | F                  | Format   |                    |                                   |
| Key   | Columns                    | Display  | Sort Order         | Break    | Filter Description |                                   |
|       | Admin Officer              | No       |                    |          | Any                |                                   |
|       | Admin Officer Desc         | Yes      | Ascending          | Yes      | Any                |                                   |
| 9     | Acct No                    | Yes      | Ascending          |          | Any                |                                   |
|       | Account Name               | Yes      |                    |          | Any                |                                   |
|       | Total Account Market Value | Yes      | Descending         |          | Any                |                                   |
|       | Total Holdings Cost        | Yes      |                    |          | Any                |                                   |
|       |                            |          |                    |          |                    |                                   |
|       |                            |          |                    |          |                    |                                   |

#### CFO – AFS User Defined Fields

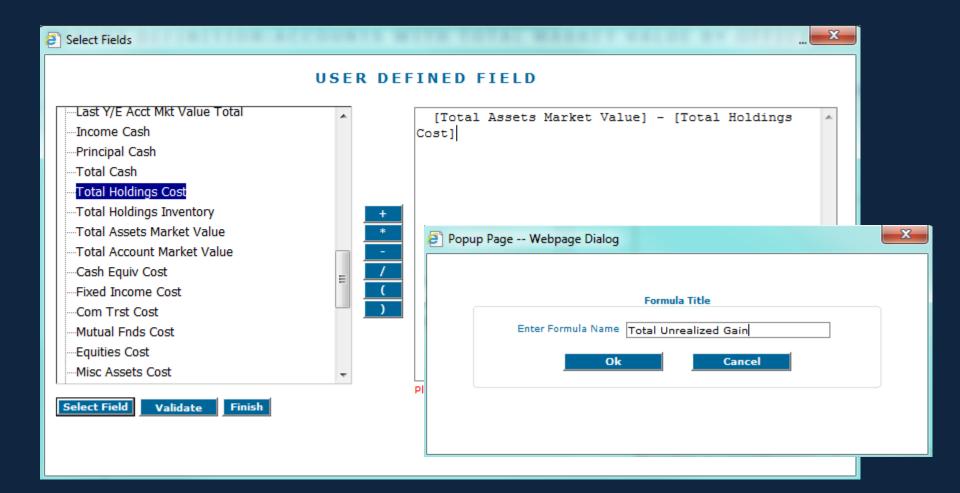

### CFO – AFS User Defined Fields

Accounts with Total Market Value by Officer

| Admin Officer Desc      | Acct No | Account Name       | Total Account<br>Market Value | Total Holdings Cost | Total<br>Unrealized<br>Gains |
|-------------------------|---------|--------------------|-------------------------------|---------------------|------------------------------|
| BATES                   | 000880  | NEWBRIDGE, LEX     | -3,457.58                     | 0.0                 | 00 -3,457.58                 |
| BATES                   | 001104  | AMELIA LIRA TRUST  | 122,566.85                    | 89,033.0            | 01 33,533.84                 |
| BATES                   | 001111  | MISC SUSPENSE      | -2,333.24                     | 0.0                 | 00 -2,333.24                 |
| BATES                   | 009902  | IRA TAX W/H A/C    | 0.00                          | 0.0                 | 0.00                         |
| BATES                   | 102785  | AWAVES             | 500.00                        | 0.0                 | 500.00                       |
| Trust Officer Total (5) |         |                    | 117,276.03                    | 89,033.0            | 01 28,243.02                 |
| J. ADMIN                | 000214  | MORGAN SJULIN      | 92,820,644.84                 | 1,932,592.2         | 24888,052.60                 |
| J. ADMIN                | 001234  | TEST BRANCH        | 5,506,710.77                  | 54,664.5            | 58452, <b>04</b> 6.19        |
| J. ADMIN                | 009632  | G. BANK FOUNDATION | -687.56                       | 414.4               | 40 -1,101.96                 |
| J. ADMIN                | 009654  | JOHN ACCOUNTHOLDE  | 1,835,578.03                  | 1,390,858.6         | 38444,719.35                 |
| J. ADMIN                | 009689  | BOB RETIRED IRA    | 293,219.00                    | 275,294.4           | 40 17,924.60                 |
| Trust Officer Total (5) |         |                    | 100,455,465.08                | 3,653,824.3         | 80801,640.78                 |
| LIRA                    | 009678  | MERRY OWNER        | 581,338.69                    | 575,495.4           | 40 5,843.29                  |
| Trust Officer Total (1) |         |                    | 581,338.69                    | 575,495.4           | 40 5,843.29                  |
| RADFORD                 | 000528  | ETHAN O IRA        | 27,293.51                     | 19,580.0            | 0 7,713.51                   |
| Trust Officer Total (1) |         |                    | 27,293.51                     | 19,580.0            | 0 7,713.51                   |
|                         |         |                    | 101,181,373.31                | 4,337,932.7         | 71843,440.60                 |
|                         |         |                    |                               |                     |                              |

02/05/2013

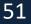

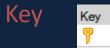

The Key column allows you to link to a Master File (Account Master, Security Master, Name & Address Master.

Process Management Tables My Settings System

#### **REPORT DEFINITION:TAX LOT HOLDINGS SUMMARY**

Favorites

#### Authority Template :

User Defined Fields Delete Selected Rows View Report Return To New Report Definition

|          | Content        |                        |         | F          | ormat  |                    |                            |
|----------|----------------|------------------------|---------|------------|--------|--------------------|----------------------------|
|          | Key            | Columns                | Display | Sort Order | Break  | Filter Description | Fields For : Acct No       |
|          | 7              | Acct No                | Yes     | Ascending  |        | Any                |                            |
|          | 4              | Account Name           | Yes     |            |        | Any                | Select All                 |
| <b>1</b> | 1 <sub>P</sub> | CUSIP No               | Yes     | Ascending  |        | Specific:00105510  | Field Name                 |
| <b> </b> |                | Security Name          | Yes     |            |        | Any                | Acct Class                 |
|          |                | Total Shares/Par       | Yes     |            |        | Any                | Account Type               |
|          |                | Total Market Value     | Yes     |            |        | Any                | Charitable Trust Type Code |
|          |                |                        |         |            |        |                    | Discretion                 |
|          |                |                        |         |            |        |                    | Admin Officer              |
|          |                |                        |         |            |        |                    | Account Long Name          |
| Thic     | 0V2n           | nple is a tax lot hold | lings r | onort B    | v dou  | hla clicking       | Account Long Name 2        |
|          |                | •                      | -       | •          | •      | -                  | Account Long Name 3        |
| on tr    | ne ke          | y, discretion and in   | vestme  | ent office | r will | now be             | Alpha Key                  |
| inclu    | ded            | in the report.         |         |            |        |                    | Branch                     |
|          |                | -                      |         |            |        |                    | Invest Officer             |
| Mov      | ve Up          | Move Down              | Si      | ave        | Save / | As                 | OK Cancel                  |

#### CFO – AFS Key

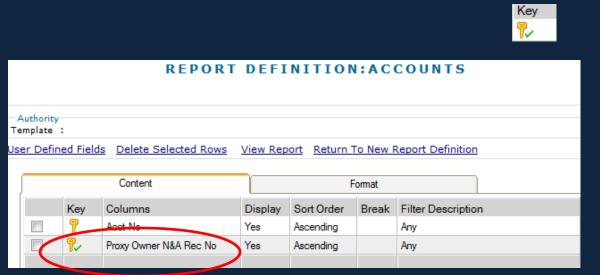

When choosing to report on Specific Relationship Information, and the key you are adding has a green check mark next to it, you can **right click** on the key and, if you put a check mark in the box, the system will check for just accounts that are Not Coded for the specific field

#### REPORT DEFINITION: ACCOUNTS

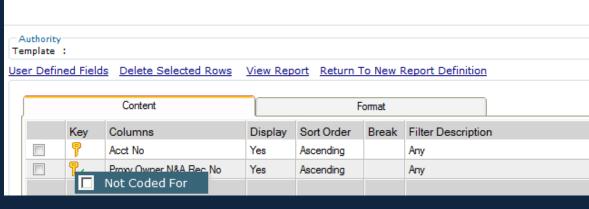

This template could be used to see if there are any accounts not coded for proxy service.

CFO – AFS **Related Tables** 

## Using Related tables allows you to combine data from several tables when creating reports.

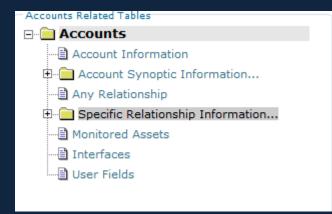

Each of the nine templates has its own related tables.

#### CFO – AFS Related Tables

| Reports    | Daily Processing      | Security Processing | Process Managem         | ent Table   | s 🗍 My Setting | s System Favorites          |         |   |
|------------|-----------------------|---------------------|-------------------------|-------------|----------------|-----------------------------|---------|---|
|            |                       |                     |                         |             | REPORT         | DEFINITION:A                | CCOUNTS |   |
|            |                       |                     |                         |             |                |                             |         |   |
| Accounts   | Related Tables        |                     |                         | -           | 🕘 Fields For : | Report Package Recipient(s) | 💌       | - |
|            |                       |                     | Authority<br>Template : |             |                |                             |         |   |
|            | Account Information   |                     | User Defined Field      | s Delete Se | Select All     |                             |         |   |
| ±          | Account Synoptic Inf  | formation           |                         | <u> </u>    |                | Field Name                  |         |   |
|            | Any Relationship      |                     |                         | Content     |                | Acct No                     | A       |   |
|            | Specific Relationship | Information         | Kau                     | Columns     |                | Rpt Pkg Recip N&A Rec No    |         |   |
|            | Proxy Owner           |                     | Key                     | Columns     |                | Rpt Pkg Recip Last Rpt Date |         | _ |
|            | Check Recipients      | (Trust)             |                         |             |                | Rpt Pkg Recip Rptg Freq     |         | _ |
| <b>.</b>   | 💼 Fee Statement       |                     |                         |             |                | Rpt Pkg Recip Intrm Rpt Pkg | =       |   |
| <b>.</b>   | IRS Information       | Reporting           |                         |             |                | Rpt Pkg Recip Itm File Copy |         |   |
| 7          | 🖹 N&A Cross-Refere    | nce Only            |                         |             |                | Rpt Pkg Recip Rptg Y/E      |         |   |
|            | 🖹 Report Package Re   | ecipient(s)         |                         |             |                | Rpt Pkg Recip Y/E Rpt Pkg   |         |   |
| <b>.</b>   | Pension Check Pa      | ayees               |                         |             |                | Rpt Pkg Recip Y/E File Copy |         |   |
|            | Tax Beneficiary(s)    |                     |                         |             |                | Rpt Pkg Recip # of Cop      |         |   |
|            | Trade Advice Reci     | pients              |                         |             |                | Rpt Pkg Int Delivery Method |         |   |
|            | Monitored Assets      |                     |                         |             |                |                             |         |   |
|            | Interfaces            |                     |                         |             |                | OK Cancel                   |         |   |
| ······ 🗐 ( | Jser Fields           |                     |                         |             |                |                             |         |   |
| Sampla     | you want to           | run an account      | c roport AND            |             | (              |                             |         |   |
|            | -                     | o run an account    | -                       |             |                |                             |         |   |
| -          | •                     | atement cross-re    | eference                |             |                |                             |         |   |
| informa    | ation.                |                     |                         |             | 1              |                             |         |   |
|            |                       |                     | Move Up                 | Move (      | Down           | Save Sav                    | ve As   |   |
| 1          |                       |                     |                         |             |                |                             |         |   |

#### CFO – AFS Related Tables

|     | REPORT DEFINITION:ACCOUNTS                                                           |     |                          |         |            |       |                    |  |  |  |  |
|-----|--------------------------------------------------------------------------------------|-----|--------------------------|---------|------------|-------|--------------------|--|--|--|--|
|     | Authority<br>Template :                                                              |     |                          |         |            |       |                    |  |  |  |  |
| Use | Jser Defined Fields Delete Selected Rows View Report Return To New Report Definition |     |                          |         |            |       |                    |  |  |  |  |
|     |                                                                                      |     | Content                  |         | F          | omat  |                    |  |  |  |  |
|     |                                                                                      | Key | Columns                  | Display | Sort Order | Break | Filter Description |  |  |  |  |
|     |                                                                                      | 7   | Acct No                  | Yes     | Ascending  |       | Any                |  |  |  |  |
|     |                                                                                      |     | Account Name             | Yes     |            |       | Any                |  |  |  |  |
|     |                                                                                      |     | Sch #                    | Yes     |            |       | Specific:01        |  |  |  |  |
|     |                                                                                      | %∕  | Rpt Pkg Recip N&A Rec No | Yes     | Ascending  |       | Any                |  |  |  |  |
|     |                                                                                      |     |                          |         |            |       |                    |  |  |  |  |

Perhaps you want to send a fee increase letter to all accounts on a particular fee schedule. This report has a filter on the fee schedule and brings in the name & address # associated on the client statement. Double click on the key next to N&A Rec no, and pull in all of the Name & Address fields.

# CFO - AFS

**Related Tables** 

#### **REPORT DEFINITION: ACCOUNTS**

- Authority

Template :

User Defined Fields Delete Selected Rows View Report Return To New Report Definition

|     | Content                         |         | I          | Format |                    |
|-----|---------------------------------|---------|------------|--------|--------------------|
| Key | Columns                         | Display | Sort Order | Break  | Filter Description |
| 7   | Acct No                         | Yes     | Ascending  |        | Any                |
|     | Account Name                    | Yes     |            |        | Any                |
|     | Sch #                           | Yes     |            |        | Specific 01        |
| ¶∕  | Rpt Pkg Recip N&A Rec No        | Yes     | Ascending  |        | Any                |
|     | Rpt Pkg Recip Addressee Type    | Yes     |            |        | Specific:IB,IP,PB  |
|     | Rpt Pkg Recip Name Line 1       | Yes     |            |        | Any                |
|     | Rpt Pkg Recip Name Line 2       | Yes     |            |        | Any                |
|     | Rpt Pkg Recip First Address Lin | Yes     |            |        | Any                |
|     | Rpt Pkg Recip Second Address    | Yes     |            |        | Any                |
|     | Rpt Pkg Recip Third Address Lin | Yes     |            |        | Any                |
|     | Rpt Pkg Recip City              | Yes     |            |        | Any                |
|     | Rpt Pkg Recip Postal Code       | Yes     |            |        | Any                |
|     | Rpt Pkg Recip Zip Code          | Yes     |            |        | Any                |
|     |                                 |         |            |        |                    |

You could further filter on the addressee type and only bring in income & principal beneficiaries.

## CFO – AFS Related Tables

| X      |                                                                                                    |        |                            |          |        |              |        | A   | Accounts [Protected Vie | w] - Microsoft | Excel         |                 |         | _                 |                 |
|--------|----------------------------------------------------------------------------------------------------|--------|----------------------------|----------|--------|--------------|--------|-----|-------------------------|----------------|---------------|-----------------|---------|-------------------|-----------------|
| Fi     | le Home                                                                                                    | Insert | Page Layout                | Formulas | ; Data | Review       | View   | PDF |                         |                |               |                 |         |                   | ∞ 🕜 🗆 🗗 🔀       |
|        | 1) = (H = =                                                                                                    |        |                            |          |        |              |        |     |                         |                |               |                 |         |                   |                 |
| 0      | Protected View This file originated from an Internet location and might be unsafe. Click for more details.     Enable Editing |        |                            |          |        |              |        |     |                         |                |               |                 |         |                   |                 |
|        | A1                                                                                                    |        | <i>f</i> <sub>≭</sub> Acct | No       |        |              |        |     |                         |                |               |                 |         |                   | ~               |
|        | А                                                                                                    |        | В                          | С        |        | D            |        |     | E                       |                |               | F               |         | G                 | E               |
| 1      | Acct No                                                                                                    |        | Account Name               | Sch #    | Rpt P  | kg Recip N&A | Rec No |     | Rpt Pkg Recip Address   | ее Туре        | Rpt Pkg Re    | cip Name Line 1 | Rpt Pkg | Recip Name Line 2 | Rpt Pkg Recip f |
| 2      | 000214                                                                                                    | Ĩ      | MORGAN SJULIN              | FF       | 00156  |              |        | PB  |                         |                | AMBER WAVES   |                 |         |                   | 123 ELM STREET  |
| 3      | 000214                                                                                                    |        | MORGAN SJULIN              | FF       | 00214  |              |        | IP  |                         |                | MORGAN SJULIN |                 |         |                   |                 |
| 4      | Grand Total: (2)                                                                                                    |        |                            |          |        |              |        |     |                         |                |               |                 |         |                   |                 |
| 5      |                                                                                                    |        |                            |          |        |              |        |     |                         |                |               |                 |         |                   |                 |
| 6      |                                                                                                    |        |                            |          |        |              |        |     |                         |                |               |                 |         |                   |                 |
| 7      |                                                                                                    |        |                            |          |        |              |        |     |                         |                |               |                 |         |                   |                 |
| 8<br>9 |                                                                                                    |        |                            |          |        |              |        |     |                         |                |               |                 |         |                   |                 |
| 9      |                                                                                                    |        |                            |          |        |              |        |     |                         |                |               |                 |         |                   |                 |
| 10     |                                                                                                    |        |                            |          |        |              |        |     |                         |                |               |                 |         |                   |                 |

Export the report to easily create a mail merge for your fee increase letters.

#### Preferences

| SUNGARD C | HARLOTTE      |          |                  |                 |             |              |               |        |           |                 |
|-----------|---------------|----------|------------------|-----------------|-------------|--------------|---------------|--------|-----------|-----------------|
|           |               |          |                  |                 |             |              |               |        |           |                 |
| Reports   | Daily Process | ing Seci | urity Processing | Process Ma      | inagement   | Tables       | My Settings   | System | Favorites |                 |
| Dashboard | Account       | Activity | Assets Au        | itomatic File S | earch (AFS) | Fee Ma       | nagement Repo |        |           | cessing Reports |
|           |               |          | R                | eports 🕨 🕨      |             |              |               | FAVOI  | RITES     |                 |
|           |               |          | S                | cheduling       |             |              |               |        |           |                 |
|           |               |          | P                | eferences       | Remove fr   | om Favorit   | e Activities  | Rename |           |                 |
|           |               |          | _                |                 |             | omravon      |               | Rename |           |                 |
|           |               |          |                  |                 | C Ass       | et Details \ | Warren        |        |           |                 |
|           |               |          |                  |                 |             |              |               |        |           |                 |
|           |               |          |                  |                 | I Dai       | ly Transact  | tion History  |        |           |                 |

To change your AFS preferences: Reports > Automatic File Search > Preferences

## CFO – Inquiry & AFS

#### Preferences

| 🦉 Personal Preferences - Windows Int 💷 💷 💌                                |
|---------------------------------------------------------------------------|
| AFS PREFERENCES                                                           |
| <ul> <li>Show Code Descriptions</li> <li>Show Frequency Detail</li> </ul> |
| Show User Reports Only                                                    |
|                                                                           |

Show Code Descriptions For fields selected in the template, this option will cause the code <u>description</u> to be displayed automatically instead of the code.
Show Frequency Detail
This is a display option for available reports on your available reports display.
Show User Reports Only
If you wish to see only the reports you have created in the available reports display, select this option.

# CFO – Inquiry & AFS

Opening an already created report & customizing the display

|                                      | All Permitted Accounts 🔻 💽 <                                                          | > 🔍 🗅        |  |  |  |  |  |  |  |  |  |
|--------------------------------------|---------------------------------------------------------------------------------------|--------------|--|--|--|--|--|--|--|--|--|
| Reports Daily Processing Security Pr | cessing Process Management Tables My Settings System Favorites                        |              |  |  |  |  |  |  |  |  |  |
| Dashboard Account Activity Ass       | ets Automatic File Search (AFS) Fee Management Reporting Mainframe Processing Reports |              |  |  |  |  |  |  |  |  |  |
|                                      | Reports New Report                                                                    | Repo<br>Prev |  |  |  |  |  |  |  |  |  |
| Export to Excel                      | Scheduling Open Report                                                                |              |  |  |  |  |  |  |  |  |  |
|                                      | Preferences                                                                           | *Indie       |  |  |  |  |  |  |  |  |  |
|                                      |                                                                                       |              |  |  |  |  |  |  |  |  |  |
| Report Filters                       |                                                                                       |              |  |  |  |  |  |  |  |  |  |

To open a report, go to Reports > Automatic File Search > Reports > Open Report

## CFO - AFS

#### Opening an already created report & customizing the display

|                         | тте                             |                                                                                                    |                                       |                                                   |                                                     |                                                                                                    | ALER Custo                                                                                                    | <u>omize Sile M</u> a                                                  | ap <u>Refresh</u>                                                             | Exit Help                                              |                                                                      |
|-------------------------|---------------------------------|----------------------------------------------------------------------------------------------------|---------------------------------------|---------------------------------------------------|-----------------------------------------------------|----------------------------------------------------------------------------------------------------|----------------------------------------------------------------------------------------------------|------------------------------------------------------------------------|-------------------------------------------------------------------------------|--------------------------------------------------------|----------------------------------------------------------------------|
|                         |                                 |                                                                                                    |                                       |                                                   | <b>*</b>                                            |                                                                                                    |                                                                                                    |                                                                        |                                                                               |                                                        |                                                                      |
| Daily                   | Processing Se                   | curity Processing Process Management                                                                                                    | Tables My Set                         | ttings Syst                                       | tem Favorites                                       | s                                                                                                    |                                                                                                    |                                                                        |                                                                               |                                                        |                                                                      |
|                         | Mut                             | tual Fund Order Entry   Trading   Portfoli                                                                                                    | lio Realignment (PRS                  | S) FS RE                                          | EPORT                                               |                                                                                                    |                                                                                                    |                                                                        |                                                                               |                                                        |                                                                      |
|                         | E                               |                                                                                                    |                                       |                                                   |                                                     |                                                                                                    |                                                                                                    |                                                                        |                                                                               |                                                        |                                                                      |
| Export to               | <u>excel</u>                    |                                                                                                    |                                       |                                                   |                                                     |                                                                                                    |                                                                                                    |                                                                        |                                                                               |                                                        |                                                                      |
|                         |                                 |                                                                                                    |                                       |                                                   |                                                     |                                                                                                    |                                                                                                    |                                                                        |                                                                               |                                                        |                                                                      |
| Delete                  | Depart Definitio                | n View Benert Frequency                                                                                                    |                                       |                                                   |                                                     |                                                                                                    |                                                                                                    |                                                                        |                                                                               |                                                        |                                                                      |
| <u>Delete</u><br>Select | Report Definitio                |                                                                                                    | Type                                  | Template                                          | Owner ID                                            | Last Updated                                                                                                    | Last Run                                                                                                    | Scheduled                                                              | Output                                                                        | Frequency                                              | Output                                                               |
|                         | Report Definitio<br>One Form ID | n <u>View Report</u> <u>Frequency</u><br>Title                                                                                                    | Туре                                  | Template<br>Authority                             | Owner ID                                            | Last Updated<br>Date                                                                                                    | Last Run<br>Date                                                                                                    | Scheduled<br>Output                                                    | Output<br>Ready                                                               | Frequency                                              | Output<br>Location                                                   |
|                         |                                 |                                                                                                    | Type<br>Accounts                      |                                                   | Owner ID<br>YAVONDA                                 |                                                                                                    |                                                                                                    |                                                                        | Ready                                                                         |                                                        |                                                                      |
|                         | One Form ID                     | Title                                                                                                    |                                       | Authority                                         |                                                     | Date                                                                                                    | Date                                                                                                    | Output                                                                 | Ready<br>0                                                                    | Weekly                                                 | Location                                                             |
| Select                  | One Form ID                     | Title Accounts with Total Market Value by Officer                                                                                                    | Accounts                              | Authority<br>Public                               | YAVONDA                                             | Date<br>2013-02-05 17:27:15                                                                                                  | Date<br>2013-02-05 17:56:57                                                                                                  | Output<br>Email as PDF                                                 | Ready<br>0<br>1                                                               | Weekly<br>Daily                                        | Location<br>ybaynard@tr                                              |
| Select                  | One Form ID<br>16<br>14         | Title Accounts with Total Market Value by Officer daily account report testing                                                                                 | Accounts Accounts                     | Authority Public Public                           | YAVONDA<br>YAVONDA                                  | Date<br>2013-02-05 17:27:15<br>2013-01-24 15:36:09                                                                           | Date<br>2013-02-05 17:56:57<br>2013-02-06 23:34:00                                                                           | Output<br>Email as PDF<br>Email as PDF                                 | Ready<br>0<br>1<br>0                                                          | Weekly<br>Daily                                        | Location<br>ybaynard@ti<br>ybaynard@ti                               |
| Select                  | One Form ID<br>16<br>14<br>11   | Title Accounts with Total Market Value by Officer daily account report testing Financial Ratings 1                                                             | Accounts Accounts Securities          | Authority Public Public Public                    | YAVONDA<br>YAVONDA<br>YAVONDA                       | Date           2013-02-05 17:27:15           2013-01-24 15:36:09           2012-05-09 11:36:54                               | Date           2013-02-05 17:56:57           2013-02-06 23:34:00           2013-01-19 11:51:25                               | Output<br>Email as PDF<br>Email as PDF<br>Email as PDF                 | Ready           0           1           0           1           0           1 | Weekly<br>Daily<br>Daily                               | Location<br>ybaynard@ti<br>ybaynard@ti<br>ybaynard@ti                |
| Select                  | One Form ID<br>16<br>14<br>11   | Title         Accounts with Total Market Value by Officer         daily account report testing         Financial Ratings 1         Last Year-End Market Values | Accounts Accounts Securities Accounts | Authority<br>Public<br>Public<br>Public<br>Public | YAVONDA<br>YAVONDA<br>YAVONDA<br>YAVONDA<br>YAVONDA | Date           2013-02-05 17:27:15           2013-01-24 15:36:09           2012-05-09 11:36:54           2010-11-06 11:23:23 | Date           2013-02-05 17:56:57           2013-02-06 23:34:00           2013-01-19 11:51:25           2013-02-06 23:33:46 | Output<br>Email as PDF<br>Email as PDF<br>Email as PDF<br>Email as PDF | Ready<br>0<br>1<br>0<br>1<br>1<br>1                                           | Weekly           Daily           Daily           Daily | Location<br>ybaynard@ti<br>ybaynard@ti<br>ybaynard@ti<br>ybaynard@ti |

Customize the Report, to narrow down the list of reports to choose from.

#### Opening an already created report & customizing the display

| Report Type<br>All<br>Fixed Templates<br>Specific Type<br>Accounts<br>Latest Transactions Processing<br>Tax Lot Holdings Detail<br>Names & Addresses<br>As Of Reports | <ul> <li>Securities</li> <li>Transaction History</li> <li>Tax Lot Holdings Summary</li> <li>Pending Activity</li> </ul> | Output Type<br>None<br>ASCII File<br>Printed<br>PDF<br>Excel<br>Email as PDF<br>Authority<br>Public<br>Private |
|----------------------------------------------------------------------------------------------------|----------------------------------------------------------------------------------------------------|----------------------------------------------------------------------------------------------------|
|----------------------------------------------------------------------------------------------------|----------------------------------------------------------------------------------------------------|----------------------------------------------------------------------------------------------------|

If you are looking for a report that is a specific template type, mark that type, etc.

Use AFS and Excel together and become more efficient

- Using AFS to combine 2 AFS reports.
- Using AFS to transfer some securities from one account to another. (Beyond what the 46 can do)
- Use Excel to do more complex formula's

# Charlotte – Other tidbits?

- ACMS What is the difference between combined cash & separate cash?
- I need to change a field on the Account Master, what could go wrong?
- Need an interface with an outside company but Charlotte doesn't have one, now what?
- Annual Report of Trust Assets & Schedule RC-T
- Fee reminders
- Statement reminders

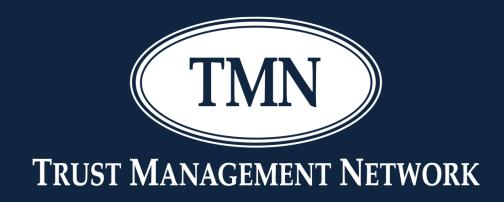

#### ACMS <u>Combined or Separate?</u>

#### ACMS

• There are 2 ways to set up ACMS.

- Use one cusip for both I & P (Combined Cash)
  - Example Invesco Premier US Govt Portfolio
    - Cusip 00142W843 used for all sweep
- Use 2 cusips one for P and one for I (Separate Cash)
  - Example Invesco Premier US Govt Portfolio
    - Cusip 00142W843 used for Principal Cash
    - Cusip 00142W84I used for Income Cash
- Both ways can work if you make sure your overdraft code is ok and you understand how to read your cash sheet.

#### ACMS – Combined Cash

|           | Description            | Income Cash Change | Principal Cash Change | Income Cash Balance | Principal Cash Balance | ACMS Balance |                                                            |
|-----------|------------------------|--------------------|-----------------------|---------------------|------------------------|--------------|------------------------------------------------------------|
| DATE      | BEGINNING BALANCE      | 0.00               | 0.00                  | 0.00                | 0.00                   | 0.00         |                                                            |
| 1/5/2016  | DEPOSIT TO NEW ACCOUNT |                    | 100,000.00            | 0.00                |                        |              |                                                            |
| 1/5/2016  | PURCHASE ACMS          |                    | -100,000.00           | 0.00                | 0.00                   | 100,000.00   |                                                            |
| 1/15/2016 | DIVIDEND               | 125.50             |                       |                     |                        |              |                                                            |
| 1/15/2016 | DIVIDEND               | 18.00              |                       |                     |                        |              |                                                            |
| 1/15/2016 | INTEREST               | 750.00             |                       |                     |                        |              |                                                            |
| 1/15/2016 | PURCHASE ACMS          |                    | -893.50               | 893.50              | -893.50                | 100,893.50   |                                                            |
| 1/20/2016 | FEE SPLIT 50/50        | -41.67             | -41.66                |                     | -935.16                |              |                                                            |
| 1/20/2016 | SELL ACMS              |                    | 83.33                 | 851.83              | -851.83                | 100,810.17   |                                                            |
| 2/10/2016 | INTEREST               | 45.00              |                       |                     |                        |              |                                                            |
| 2/10/2016 | DIVIDEND               | 24.00              |                       |                     |                        |              |                                                            |
| 2/10/2016 | DIVIDEND               | 250.00             |                       |                     |                        |              |                                                            |
| 2/10/2016 | PURCHASE ACMS          |                    | -319.00               | 1,170.83            | -1,170.83              | 101,129.17   |                                                            |
| 2/15/2016 | DIVIDEND               | 1,500.00           |                       |                     |                        |              |                                                            |
| 2/15/2016 | INTEREST               | 450.00             |                       |                     |                        |              |                                                            |
| 2/15/2016 | PURCHASE ACMS          |                    | -1,950.00             | 3,120.83            | -3,120.83              | 103,079.17   |                                                            |
|           | ENDING BALANCE         | 0.00               | 0.00                  | 3,120.83            | -3,120.83              | 103,079.17   |                                                            |
|           |                        |                    |                       |                     |                        |              |                                                            |
|           |                        |                    |                       | Income Cash =       | \$3,120.83             |              |                                                            |
|           |                        |                    |                       | Principal Cash =    | -\$3,120.83            |              |                                                            |
|           |                        |                    | (                     | Combined Cusip =    | 103,079.17             |              |                                                            |
|           |                        |                    |                       | i                   | ,                      |              |                                                            |
|           |                        |                    |                       |                     |                        |              |                                                            |
|           |                        |                    |                       |                     |                        |              | Notice your cash sheet would show a positve in income      |
|           |                        |                    |                       |                     |                        |              | and a negative in principal. So if I client calls and asks |
|           |                        |                    |                       |                     |                        |              | what he currently has in income you can look at the        |
|           |                        |                    |                       |                     |                        |              | income column and see that. If they want to know what      |
|           |                        |                    |                       |                     |                        |              | they have in principal, you would take the ACMS            |
|           |                        |                    |                       |                     |                        |              | number minus the income cash balance (99958.34) To         |
|           |                        |                    |                       |                     |                        |              | keep track of income cash you simply need to make sure     |
|           |                        |                    |                       |                     |                        |              | you don't have automatic offset of overdrafts marked.      |
|           |                        |                    |                       |                     |                        |              |                                                            |

#### ACMS – Combined Cash – Overdraft Code

| Only tur | n on "Auton   | natic Offset | " if you v    | vant the sy  | stem to tra | ansfer cash   | between in | come and p | incipal o | ash to "z | zero out" ca | ish each da | y:             |                 |                 |                |    |  |
|----------|---------------|--------------|---------------|--------------|-------------|---------------|------------|------------|-----------|-----------|--------------|-------------|----------------|-----------------|-----------------|----------------|----|--|
|          |               |              |               |              |             |               |            |            |           |           |              |             |                |                 |                 |                |    |  |
| ,<br>[   | 000215 - DR T | EST AGENCY   | ~             | < >          |             |               |            |            | 0         |           |              | Acco        | unt -          | Accou           | nt[Edi          | t]             |    |  |
| General  | Gen'l Cont    | Statements   | Fees          | Fees Con't   | Fee Exclud  | ed Securities | Investment | Port Model | Taxes     | ACMS      | Totals       |             |                |                 |                 |                |    |  |
|          |               |              | Acco          | unt No: 0002 | 215         | <i>p</i>      |            |            |           |           |              |             | Account        | Type: <b>51</b> | <mark></mark> • | CORP AGEN      |    |  |
|          |               |              | Short         | Name: DR T   | EST AGENCY  |               |            |            |           |           |              |             | Alph           | a Key: NT       |                 |                |    |  |
|          |               |              | Long          | Name: DR 1   | TEST AGENC  | Y             |            |            |           |           |              |             |                |                 |                 |                |    |  |
| >        |               |              |               |              |             |               |            |            |           |           |              |             |                |                 |                 |                |    |  |
|          |               |              |               |              |             |               |            |            |           |           |              |             |                |                 |                 |                |    |  |
|          |               |              |               | Branch: 01   | <b>~</b>    | AUSTIN        |            |            |           |           |              |             | Invest         | Income?:        | ~               |                |    |  |
|          |               |              | Admini        | strator: 05  | ~           | LIRA          |            |            |           |           |              |             | Principal      | Invasion?:      | ~               |                |    |  |
|          |               | 1            | Investment    | Officer: 00  | ~           | ABC INVEST    |            |            |           |           |              |             | <mark>.</mark> | overdrafts:     | <u> </u>        | Automatic Offs | et |  |
|          |               | Cha          | aritable Trus | st Type:     | ~           |               |            |            |           |           |              |             | No of Ber      | neficiaries: 0  |                 |                |    |  |
|          |               | Bu           | isiness Dev   | Officer:     |             | P             |            |            |           |           |              |             |                |                 |                 |                |    |  |
|          |               | Attach Do    | cument        |              |             |               |            |            |           |           |              |             |                |                 |                 |                |    |  |

If you need to do net income distributions or keep Principal and Income separate <u>DO</u> <u>NOT TURN ON AUTOMATIC OFFSET.</u>

#### ACMS – Combined Cash – Overdraft Code

|           | Description                                  | Income Cash Change   | Principal Cash Change | Income Cash Balance | Principal Cash Balance | ACMS Balance |                                                                          |
|-----------|----------------------------------------------|----------------------|-----------------------|---------------------|------------------------|--------------|--------------------------------------------------------------------------|
| DATE      | BEGINNING BALANCE                            | 0.00                 | 0.00                  | 0.00                | 0.00                   | 0.00         |                                                                          |
| 1/5/2016  | DEPOSIT TO NEW ACCOUNT                       |                      | 100,000.00            | 0.00                |                        |              |                                                                          |
| 1/5/2016  | PURCHASE ACMS                                |                      | -100,000.00           | 0.00                | 0.00                   | 100,000.00   |                                                                          |
| 1/15/2016 | DIVIDEND                                     | 125.50               |                       |                     |                        |              |                                                                          |
| 1/15/2016 | DIVIDEND                                     | 18.00                |                       |                     |                        |              |                                                                          |
| 1/15/2016 | INTEREST                                     | 750.00               |                       |                     |                        |              |                                                                          |
| 1/15/2016 | PURCHASE ACMS                                |                      | -893.50               | 893.50              | -893.50                | 100,893.50   |                                                                          |
| 1/20/2016 | FEE SPLIT 50/50                              | -41.67               | -41.66                |                     | -935.16                |              |                                                                          |
| 1/20/2016 | SELL ACMS                                    |                      | 83.33                 | 851.83              | -851.83                | 100,810.17   |                                                                          |
| 1/25/2016 | DISTRIBUTION TO PAY ATTORNEY FEE FROM INCOME | -1,000.00            |                       |                     |                        |              |                                                                          |
|           |                                              |                      |                       |                     |                        |              | *Account swept out of principal ACMS to cover distribution out of income |
| 1/25/2016 | SELL ACMS                                    |                      | 1,000.00              | -148.17             | 148.17                 | 99,810.17    | cash, causing the account to not truly go into an overdraft condition.   |
| 2/10/2016 | INTEREST                                     | 45.00                |                       | × 1                 |                        |              |                                                                          |
| 2/10/2016 | DIVIDEND                                     | 24.00                |                       |                     |                        |              |                                                                          |
| 2/10/2016 | DIVIDEND                                     | 250.00               |                       |                     |                        |              |                                                                          |
| 2/10/2016 | PURCHASE ACMS                                |                      | -319.00               | 170.83              | -170.83                | 100,129.17   |                                                                          |
| 2/15/2016 | DIVIDEND                                     | 1,500.00             |                       |                     |                        |              |                                                                          |
| 2/15/2016 | INTEREST                                     | 450.00               |                       |                     |                        |              |                                                                          |
| 2/15/2016 | PURCHASE ACMS                                |                      | -1,950.00             | 2,120.83            | -2,120.83              | 102,079.17   |                                                                          |
| 2/20/2016 | NET INCOME DISTRIBUTION                      | -2,120.83            |                       |                     |                        |              |                                                                          |
| 2/20/2016 | SELL ACMS                                    |                      | 2,120.83              | 0.00                | 0.00                   | 99,958.34    |                                                                          |
|           | ENDING BALANCE                               | 0.00                 | 0.00                  | 0.00                | 0.00                   | 99,958.34    |                                                                          |
|           |                                              |                      | /                     |                     |                        |              |                                                                          |
|           |                                              | /                    |                       |                     |                        |              |                                                                          |
|           |                                              | ACCOUNT IS NOT IN OV | ERDRAFT               |                     |                        |              |                                                                          |
|           |                                              |                      |                       |                     |                        |              |                                                                          |

#### ACMS – Separate Cash

|           | Description            | Income Cash Change | Principal Cash Change | Income Cash Balance | Principal Cash Balance | ACMS Balance - INCOME CUSIP | ACMS Balance - Principal Cusip |  |
|-----------|------------------------|--------------------|-----------------------|---------------------|------------------------|-----------------------------|--------------------------------|--|
| DATE      | BEGINNING BALANCE      | 0.00               | 0.00                  | 0.00                | 0.00                   | 0.00                        |                                |  |
| 1/5/2016  | DEPOSIT TO NEW ACCOUNT |                    | 100,000.00            |                     |                        |                             |                                |  |
| 1/5/2016  | PURCHASE ACMS          |                    | -100,000.00           | 0.00                | 0.00                   | 0.00                        | 100,000.00                     |  |
| 1/15/2016 | DIVIDEND               | 125.50             |                       |                     |                        |                             |                                |  |
| 1/15/2016 | DIVIDEND               | 18.00              |                       |                     |                        |                             |                                |  |
| 1/15/2016 | INTEREST               | 750.00             |                       |                     |                        |                             |                                |  |
| 1/15/2016 | PURCHASE ACMS          | -893.50            |                       |                     |                        | 893.50                      |                                |  |
| 1/20/2016 | FEE SPLIT 50/50        | -41.67             | -41.66                |                     | 0.00                   |                             |                                |  |
| 1/20/2016 | SELL ACMS              | 41.67              | 41.66                 |                     |                        | 851.83                      | 99,958.34                      |  |
| 2/10/2016 | INTEREST               | 45.00              |                       |                     |                        |                             |                                |  |
| 2/10/2016 | DIVIDEND               | 24.00              |                       |                     |                        |                             |                                |  |
| 2/10/2016 | DIVIDEND               | 250.00             |                       |                     |                        |                             |                                |  |
| 2/10/2016 | PURCHASE ACMS          | -319.00            |                       |                     |                        | 1170.83                     | 99,958.34                      |  |
| 2/15/2016 | DIVIDEND               | 1,500.00           |                       |                     |                        |                             |                                |  |
| 2/15/2016 | INTEREST               | 450.00             |                       |                     |                        |                             |                                |  |
| 2/15/2016 | PURCHASE ACMS          | -1,950.00          |                       |                     |                        | 3120.83                     | 99,958.34                      |  |
|           | ENDING BALANCE         | 0.00               | 0.00                  | 0.00                | 99,958.34              | 3120.83                     | 99,958.34                      |  |
|           |                        |                    |                       |                     |                        |                             |                                |  |
|           |                        |                    |                       |                     |                        | Income Cash =               | \$0.00                         |  |
|           |                        |                    |                       |                     |                        | Principal Cash =            | \$0.00                         |  |
|           |                        |                    |                       |                     |                        | Income Cusip =              | 3120.83                        |  |
|           |                        |                    |                       |                     |                        | Principal Cusip =           | 99958.34                       |  |
|           |                        |                    |                       |                     |                        |                             |                                |  |
|           |                        |                    |                       |                     |                        |                             |                                |  |

Automatic offset should not be used with Separate Cash

#### **ACMS – Separate Cash - Overdrafts**

| Description                                  | Income Cash Change | Principal Cash Change  | Income C            | ash Balance | Principal Cash Balance | ACMS Balance - INCOME CUSIP | ACMS Balance - Principal Cusip |                                                                  |
|----------------------------------------------|--------------------|------------------------|---------------------|-------------|------------------------|-----------------------------|--------------------------------|------------------------------------------------------------------|
| BEGINNING BALANCE                            | 0.00               | 0.00                   |                     | 0.00        | 0.00                   | 0.00                        |                                |                                                                  |
| DEPOSIT TO NEW ACCOUNT                       | 1                  | 100,000.00             |                     |             |                        |                             |                                |                                                                  |
| PURCHASE ACMS                                | <i>i</i>           | -100,000.00            |                     | 0.00        | 0.00                   | 0.00                        | 100,000.00                     |                                                                  |
| DIVIDEND                                     | 125.50             | 1                      |                     |             |                        |                             |                                |                                                                  |
| DIVIDEND                                     | 18.00              | 1                      |                     |             |                        |                             |                                |                                                                  |
| INTEREST                                     | г 750.00           | 1                      |                     |             |                        |                             |                                |                                                                  |
| PURCHASE ACMS                                | -893.50            | 1                      |                     |             |                        | 893.50                      |                                |                                                                  |
| FEE SPLIT 50/50                              | -41.67             | -41.66                 |                     |             | 0.00                   |                             |                                |                                                                  |
| SELL ACMS                                    | 6 41.67            | 41.66                  |                     |             |                        | 851.83                      | 99,958.34                      |                                                                  |
| DISTRIBUTION TO PAY ATTORNEY FEE FROM INCOME | -1,000.00          | (                      |                     |             |                        |                             |                                |                                                                  |
|                                              |                    |                        |                     |             |                        |                             |                                | *This account would be truly overdrawn on 1/25/16 in income      |
|                                              |                    |                        |                     |             |                        |                             |                                | cash which could cause issues with getting out all distributions |
| SELL ACMS                                    | 851.83             | i                      |                     | -148.17     | 0.00                   | 0.00                        | 99,958.34                      | for the trust department that day.                               |
| INTEREST                                     | r 45.00            | i                      |                     | 1           |                        |                             |                                |                                                                  |
| DIVIDEND                                     | 24.00              | 1                      |                     |             |                        |                             |                                |                                                                  |
| DIVIDEND                                     | 250.00             | 1                      |                     |             |                        |                             |                                |                                                                  |
| PURCHASE ACMS                                | -170.83            | )                      |                     | 0.00        | 0.00                   | 170.83                      | 99,958.34                      |                                                                  |
| DIVIDEND                                     | 1,500.00           | i                      |                     |             |                        |                             |                                |                                                                  |
| INTEREST                                     | г 450.00           | J                      |                     |             |                        |                             |                                |                                                                  |
| PURCHASE ACMS                                | -1,950.00          | J                      |                     | /           |                        | 2120.83                     | 99,958.34                      |                                                                  |
| NET INCOME DISTRIBUTION                      | -2,120.83          | )                      | /                   | /           |                        |                             |                                |                                                                  |
| SELL ACMS                                    | 5 2,120.83         | )                      | /                   |             |                        | 0.00                        |                                |                                                                  |
| ENDING BALANCE                               | 0.00               | 0.00                   |                     | 0.00        | 99,958.34              | 0.00                        | 99,958.34                      |                                                                  |
|                                              |                    |                        |                     |             |                        |                             |                                |                                                                  |
|                                              |                    |                        |                     |             |                        |                             |                                |                                                                  |
|                                              |                    |                        |                     |             |                        |                             |                                |                                                                  |
|                                              |                    |                        |                     |             |                        |                             |                                |                                                                  |
|                                              |                    |                        |                     |             |                        |                             |                                |                                                                  |
|                                              |                    |                        | 1                   |             |                        |                             |                                |                                                                  |
|                                              |                    |                        |                     |             |                        |                             |                                |                                                                  |
|                                              |                    | 1                      | /                   |             |                        |                             |                                |                                                                  |
|                                              |                    |                        |                     |             |                        |                             |                                |                                                                  |
|                                              |                    | YOUR ACCOUNT IS IN OVE | NT IS IN OVERDRAFT! |             |                        |                             |                                |                                                                  |
|                                              |                    |                        |                     |             |                        |                             |                                |                                                                  |

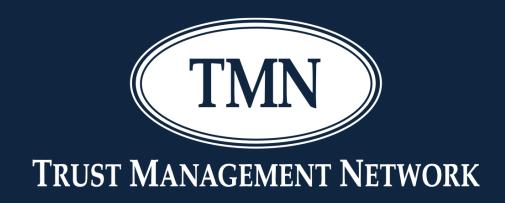

# Account Master Changes What really happens?

# **Account Master Changes – ACMS option**

- An account was set up with "separate" cash, but then changed to "combined" cash.
  - 1. Change Account Master
    - Changing the account master will not create a sell from the Income cusip.
  - 2. Verify that the overdraft code is NOT set to auto offset if the account type requires a separation of income & principal.
  - 3. Post redemption to the income cusip and a purchase into the combined cusip.
  - 4. Scrap all of the above and call your CSA!!!!

# **Account Master Changes – Discretion Code**

- An account was set up with "consult" discretion, but then changed to "none."
  - 1. Change Account Master
    - The discretion code for each security is established when the security is purchased or deposited. If you change the account master the existing securities do NOT change.
  - 2. Post 020/04
    - To change the existing securities in an account, you must post an 020/04.

# **Account Master Changes – Discretion Code**

|                                |                                 | ACCOUNT SYNOPTIC (PROJECTED)  |                                                                       |
|--------------------------------|---------------------------------|-------------------------------|-----------------------------------------------------------------------|
| Acct Name:                     | MORGAN SJULIN TRUST ACCOUNT 'A' |                               | Report Created: 10/11/20/1 5:36 PM<br>Previous Close Date: 10/J8/2021 |
| Acct No:                       | <u>50 00 0214 3 00</u>          |                               | Previous Close Date: 10 08/2021                                       |
| Export to Excel                |                                 |                               |                                                                       |
| Related Documents              |                                 |                               |                                                                       |
| Guick Print                    |                                 |                               |                                                                       |
|                                |                                 |                               |                                                                       |
| GENERAL                        |                                 |                               |                                                                       |
|                                |                                 | INVESTMENTS 🛆                 |                                                                       |
| Account Number                 | 50 00 0214 3 00                 | Investment Discretion         | NONE                                                                  |
| Short Name                     | MORGAN SJULIN "A"               | Investment Objective          | GROWTH DIV                                                            |
| Long Name                      | MORGAN SJULIN TRUST ACCOUNT 'A' | Performance                   | Not Used                                                              |
|                                |                                 | Last Review Date              |                                                                       |
|                                |                                 | Review Cycle Month            | August                                                                |
| Account Status                 | Active                          | Review Frequency              | Annual                                                                |
| Branch                         | 01 - AUSTIN                     | Trade Restriction Default     | None                                                                  |
| Alpha Key                      | SJULINMORG                      | Number of Restricted Holdings | <u>56</u>                                                             |
| Account Type                   | NOT USED                        | Voting Authority              | Sole                                                                  |
| Capacity                       |                                 | OBO/NOBO                      | OBO                                                                   |
| Administrator                  | J. O'ADMIN                      | Proxy Owner Name & Address    |                                                                       |
| Investment Officer             | ABC INVEST                      | Trade Advices                 | 0                                                                     |
| Business Development Officer   |                                 | Investment Powers             | FULL POWERS                                                           |
|                                |                                 | Own Institution Time Deposits | No                                                                    |
| Invest Income                  | Yes                             | Common Trust Funds            | No                                                                    |
| Principal Invasion             | Yes                             | Non-Inc Producing Property    | No                                                                    |
| Overdrafts                     | No Special Handling             | Real Estate                   | No                                                                    |
| Daily Accrued Income Report    | No                              | Own Institution Stock         | No                                                                    |
| Post Capital Gain Dividends As | Principal                       | Business Interests            | No                                                                    |
| Primary Relationship           |                                 | Retention Powers              | General                                                               |
| No of Beneficiaries            | 99                              | Own Institution Time Deposits | No                                                                    |
| Info Only Relationships        | 1                               | Common Trust Funds            | No                                                                    |
| Account Opened Date            | 10/20/2010                      | Non-inc Producing Property    | No                                                                    |
| Date Account Blocked           |                                 | Real Estate                   | No                                                                    |
| Date Account Saved             |                                 | Own Institution Stock         | No                                                                    |
| Critical Date                  |                                 | Business Interests            | No                                                                    |
| Critical Date Purpose          |                                 | PRS Model                     | 1 - Balanced                                                          |
| Last Activity Date             | 09/24/2021                      | Investment Mix Objective      | No                                                                    |
| Last Processing Date           | 10/08/2021                      |                               |                                                                       |
| Last Pricing Date              | 08/05/2005                      | Money Market Investor Type    | Retail Investor                                                       |
| Charitable Trust Type          |                                 | Social Code                   |                                                                       |
| RCT Override                   | USE ACCOUNT TYPE DEFAULT        |                               |                                                                       |

# Account Master Changes – Discretion Code

|                | MORGAN CITUTN TRUCT ACCOUNT [4] |           | А               | SSET DETAILS (PROJEC |               | 1 10/11/2021 5:40-02 PM                                 |                 |             |        |
|----------------|---------------------------------|-----------|-----------------|----------------------|---------------|---------------------------------------------------------|-----------------|-------------|--------|
| Acct Name:     | MORGAN SJULIN TRUST ACCOUNT 'A' |           |                 |                      |               | Created: 10/11/2021 5:40:02 PM<br>Close Date: 10/8/2021 |                 |             |        |
| Acct No:       | <u>50 00 0214 3 00</u>          |           |                 |                      |               | es changed from beginning of day                        |                 |             |        |
| Export 1       | to Excel                        |           |                 |                      |               |                                                         |                 |             |        |
| Related        | Documents                       |           |                 |                      |               |                                                         |                 |             |        |
| Guick P        | rint                            |           |                 |                      |               |                                                         |                 |             |        |
|                |                                 |           |                 |                      |               |                                                         |                 |             |        |
| Report Filters |                                 |           |                 |                      |               |                                                         |                 |             |        |
| Column to fi   |                                 |           |                 |                      |               |                                                         | Apply Filter Re | move Filter |        |
| -None-         | ✓ -None- ✓                      |           |                 |                      |               |                                                         | Papity I Meet   | movermen    |        |
| -              |                                 |           |                 |                      |               |                                                         |                 |             |        |
|                |                                 |           |                 |                      |               |                                                         |                 |             |        |
| Deserts        | Converties Name                 | CUSIP     | Channa (Dan     | Average              | C             | Unit Market                                             | Market Value    | Investment  |        |
| Reports        | Security Name                   | CUSIP     | Shares/Par      | Unit Cost            | Cost          | Unit Market                                             | Market value    | Discretion  | ^      |
|                | Cash                            |           |                 |                      |               |                                                         |                 |             |        |
|                | Income Cash *                   |           |                 |                      | 0.00          |                                                         | 0.00            |             |        |
|                | Principal Cash *                |           |                 |                      | 0.00          |                                                         | 0.00            |             |        |
|                | Total Cash                      |           |                 |                      | 0.00          |                                                         | 0.00            |             |        |
|                | CASH EQUIVALENTS                |           |                 |                      |               |                                                         |                 |             |        |
|                | FED PRIME OBLIG SS              | 60934N708 | 2,594,247.5800  | 1.01                 | 2,613,372.37  | 0                                                       | 2,613,372.37    | CSLT        |        |
|                | FED PRIME OBLIGATION            | 60934N70I | 47,677,549.1700 | 1.00                 | 47,677,549.17 | 0                                                       | 47,677,549.17   | DIR         |        |
|                | Total CASH EQUIVALENTS          |           |                 |                      | 50,290,921.54 |                                                         | 50,290,921.54   |             |        |
|                | MUTUAL FUNDS                    |           |                 |                      |               |                                                         |                 |             |        |
|                | AMER FUNDS GROWTH               | 399874825 | 491,660.6260    | 25.88                | 12,724,177.00 | 25.88                                                   | 12,724,177.00   | CSLT        |        |
|                | ARBITRAGE I                     | 03875R205 | 141,568.5720    | 13.12                | 1,857,017.00  | 12.84                                                   | 1,817,740.46    | CSLT        |        |
|                | BARON GROWTH RETAIL             | 068278209 | 87,707.5990     | 41.68                | 3,655,480.00  | 41.45                                                   | 3,635,479.98    | CSLT        |        |
|                | COLUMBIA ACORN Z                | 197199854 | 161,576.8890    | 22.50                | 3,635,480.00  | 22.5                                                    | 3,635,480.00    | CSLT        |        |
|                | FORWARD INTL EQUITY             | 349913335 | 202,120.8300    | 13.49                | 2,726,610.00  | 13.49                                                   | 2,726,610.00    | CSLT        |        |
|                | GATEWAY Y                       | 367829884 | 37,371.2950     | 24.78                | 926,002.00    | 24.32                                                   | 908,869.89      | CSLT        |        |
|                | HARBOR BOND FUND                | 411511108 | 1,009,927.8860  | 11.82                | 11,934,920.03 | 11.79                                                   | 11,907,049.77   | CSLT        |        |
|                | HARBOR INTL INSTL               | 411511306 | 89,473.3040     | 51.02                | 4,564,504.00  | 50.79                                                   | 4,544,349.11    | CSLT        |        |
|                | IQ ALPHA HEDGE                  | 454076100 | 511.2470        | 48.90                | 25,000.00     | 10.6                                                    | 5,419.22        | CSLT        |        |
|                | IQ ALPHA HEDGE                  | 454076209 | 178,384.6910    | 10.19                | 1,817,740.00  | 10.19                                                   | 1,817,740.00    | CSLT        |        |
|                | IQ ARB GLOBAL RES ET            | 454098883 | 250.0000        | 106.38               | 26,595.00     | 31.192                                                  | 7,798.00        | CSLT        |        |
|                | ISHARES TR INDEX                | 464287176 | 50.0000         | 505.82               | 25,291.00     | 108.97                                                  | 5,448.50        | CSLT        |        |
|                | ISHARES TR S&P                  | 464287507 | 200.0000        | 138.52               | 27,703.99     | 88.73                                                   | 17,746.00       | CSLT        |        |
|                | MAINSTAY CONV A                 | 56062F780 | 134,051.6220    | 13.56                | 1,817,740.00  | 13.56                                                   | 1,817,739.99    | CSLT        |        |
|                | PIMCO COMM REAL RETU            | 722005550 | 250,033.0120    | 7.27                 | 1,817,740.00  | 7.27                                                    | 1,817,740.00    | CSLT        |        |
|                | SELECTED AMER SHS D             | 816221204 | 255,659.6060    | 35.55                | 9,088,699.00  | 35.55                                                   | 9,088,698.99    | CSLT        |        |
|                | TEMPLETON GLOB ADV              | 880208400 | 491,660.6270    | 12.98                | 6,382,127.00  | 12.94                                                   | 6,362,088.51    | CSLT        |        |
|                | TROWE PRICE EMERG               | 77956H864 | 93,851.5250     | 29.21                | 2,741,810.82  | 29.04                                                   | 2,725,448.28    | CSLT        | $\sim$ |
|                |                                 |           | /               |                      |               |                                                         |                 |             |        |

### **Account Master Changes – Restriction Code**

- An Account Master was marked as restricted but, I didn't get a warning when I tried to sell something.
  - 1. Change Account Master
    - The restriction is only tied to securities bought or received after the account master was changed.

'8

– 2. Add Restricted holdings to current assets:

| Restricted Holdings - ADD                    |                                       |
|----------------------------------------------|---------------------------------------|
| Add Restricted Holdings Record(s) For        |                                       |
| A specific security in one account           |                                       |
| O All unrestricted securities currently held | in a specific account                 |
| O All unrestricted holdings of a specific se | curity currently held in all accounts |
| Account:                                     | [ •••] <i>"</i>                       |
| CUSIP:                                       | <i>Q</i>                              |
| Security Restriction Code:                   | •                                     |
| Security Restriction Remark Code:            | <b></b>                               |
|                                              |                                       |
|                                              | Add Cancel                            |

### **Account Master Changes – Restriction Code**

- An Account Master was marked as restricted but, I didn't get a warning when I tried to sell something.
  - 1. Change Account Master
    - The restriction is only tied to securities bought or received after the account master was changed.

9

– 2. Add Restricted holdings to current assets:

| Restricted Holdings - ADD                              |                                         |
|--------------------------------------------------------|-----------------------------------------|
| Add Restricted Holdings Record(s) For                  |                                         |
| A specific security in one account                     |                                         |
| O All unrestricted securities currently held           | in a specific account                   |
| $\bigcirc$ All unrestricted holdings of a specific set | curity currently held in all accounts   |
| Account:                                               | . · · · · · · · · · · · · · · · · · · · |
| CUSIP:                                                 | Q                                       |
| Security Restriction Code:                             | •                                       |
| Security Restriction Remark Code:                      | •                                       |
|                                                        |                                         |
|                                                        | Add Cancel                              |

# **Account Master Changes – Restriction Code**

| General | Gen'l Cont | Statements | Fees      | Fees Con't       | Fee Excluded Secu | rities         | Investment | Port Model  | Taxes  | ACMS | Totals |                   |
|---------|------------|------------|-----------|------------------|-------------------|----------------|------------|-------------|--------|------|--------|-------------------|
|         |            |            |           |                  |                   |                |            |             |        |      |        |                   |
|         |            |            | Inv       | estment Discreti | ion: 0 🗸 D        | R              |            |             |        |      |        |                   |
|         |            |            | Inv       | vestment Objecti | ive: 4 🗸 IN       | COME           | DIV        |             |        |      |        |                   |
|         |            |            | Trade     | Restriction Defa |                   | 4              |            |             |        |      |        |                   |
|         |            |            | R         | eview Cycle Mor  | nth: 07 🗸 🗸       | July           |            |             |        |      |        |                   |
|         |            |            |           | Review Frequen   |                   | ,              |            |             |        |      |        |                   |
|         |            |            |           | Voting Author    |                   | nual           |            |             |        |      |        |                   |
|         |            |            |           |                  |                   | le             |            |             |        |      |        |                   |
|         |            |            |           |                  | 00001             | $ \mathbf{P} $ | TRUST MANA | AGEMENT NET | WORK ' |      |        |                   |
|         |            |            |           | OBO/NO           |                   | 30             |            |             |        |      |        |                   |
|         |            |            | General 1 | Investment Powe  | ers: 2 🗸 🗸 Fl     | JLL PO         | WERS       |             |        |      |        |                   |
|         |            |            | Genera    | l Retention Powe | ers: 1 🗸 🗸 G      | eneral         |            |             |        |      |        |                   |
|         |            |            |           | Social Co        | ide: 🔽 🗸          |                |            |             |        |      |        |                   |
|         |            |            | Money Ma  | rket Investor Ty | vpe:              |                |            |             |        |      |        |                   |
|         |            |            |           |                  |                   |                |            |             |        |      |        |                   |
|         |            |            |           |                  |                   |                |            |             |        |      |        |                   |
|         |            |            |           |                  |                   |                |            |             |        |      |        |                   |
|         |            |            |           |                  |                   |                |            |             |        |      |        |                   |
|         |            |            |           |                  |                   |                |            |             |        |      |        |                   |
|         |            |            |           |                  |                   |                |            |             |        |      |        | Post Verify Print |

### **Account Master Changes – Tax Lot Retention**

- An account was set up to maintain separate tax lots, it was then changed to not maintain lots, why are there still lots in the account?
  - Changing the account master will change future acquisitions but will not consolidate lots already held.
    - 1. Change Account Master
    - 2. Post 049 to consolidate lots.
      - Call your CSA.

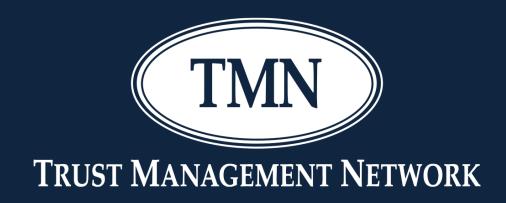

# How can TMN help you work with outside vendors?

# Working with Outside Vendors

- FIS has multiple interfaces available for purchase.
- An interface isn't always needed.
  - TMN can create AFS reports that are scheduled daily. These can be excel, .pdf, or text. We can then automate the delivery of these files to the vendor of your choice.
    - We already do this for multiple Investment Managers, Wealth Hub and a data aggregator.
- Reach out to Morgan or your CSA to explore this option.

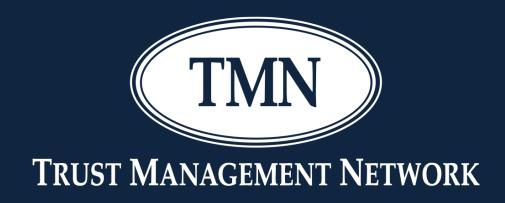

# Annual Report of Trust Assets & Schedule RC-T

# **Annual Report of Trust Assets**

- Will not include assets of any account that starts with a 7, 8 or 9. (Corporate Trust, Suspense Accounts or Pseudo Accounts.
- Will not include Liabilities. (security type 25, 26, 27.
- Will not include the value of CTF securities. (security type 12)
- Will not include the face value of insurance policies.
  - If policy is carried at face, then Annual Report Code needs to be left blank.
  - If policy is carried at cash value, then Annual Report
     Code needs to be R.
  - If policy is an annuity, needs to be coded with an A.

# **Annual Report of Trust Assets**

- If the discretion code in the a/c # is 3, there is assumed to be no investment responsibility. Those assets will be included on Line 16.
- If the discretion code is anything other than 3, assets are included in lines 1-13.
- Closed accounts are not included in the report.
- Notes need to be segregated to identify notes secured by real estate or not secured by real estate. If not secured by real estate, the annual report code should be P.
- Limited Partnerships need to be segregated into LP's for non-real estate or LP's for real estate. Non-real estate should have an annual report code of C. Real estate should have an annual report code of L. If the annual report code is left blank the assets would be listed as miscellaneous asset.

# **Schedule RC-T**

- RC-T is rounded to thousands of dollars.
- Account Types can be edited to fall in a specific bucket on the RC-t on the Account Types table.
- Uninvested cash is reported on line 1A
- CD's will be reported on line 1B
- Money Market funds should be coded with an annual report code of M and will be reported on line 1E
- Mutual Funds without an override will be reported on line 1G (other mutual funds)
  - Equity funds should be segregated out. This can be done by coding the security master or by security sub-type using a table. This is set up by 135/750

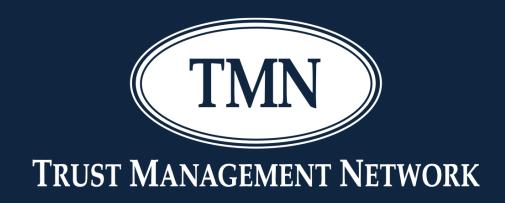

#### Fee Schedules & Reports

| Sub Schedule Numb         | ber 00 Number of Sub Schedules 4               |
|---------------------------|------------------------------------------------|
| Fee Туре                  | G 🗸 Gross Fee                                  |
| Allocation Method         | 0 🗸 Do Not Combine Fee for Associated Accounts |
| Base Fee                  |                                                |
| Minimum Fee               | 2500.00                                        |
| Maximum Fee               |                                                |
| Tran Code Income Fee      |                                                |
| Tran Code Principal Fee   | ✓                                              |
| Fee Frequency Override    | ✓                                              |
| Discount Amount           | OR Discount%                                   |
| Sales Tax Indicator       | ✓                                              |
| Sales Tax Transaction Cod | de 🔽 🗸                                         |
| Sales Tax Rate            | %                                              |

- Allocation Method must be changed if your schedule is going to be used in a • consolidated fee calculation.
- Gross vs Net. Gross means at year end the fee is calculated and divided by the ulletfrequency. Net means at year end the fee is calculated, fees already charged are subtracted and the net difference is the fee. 89

| Fee Schedule Number 01 ST<br>Sub Schedule Number 01 | ANDARD FEE | Number of Sub Sched   | ules 4             |  |
|-----------------------------------------------------|------------|-----------------------|--------------------|--|
|                                                     | Market V   | alue Breaks and Rates |                    |  |
| Iarket Value Code Cash Code 2                       | V CASH ONL | Y-NO ACCRUALS INC     | CLUDED             |  |
| Monthly Average Market Value                        |            |                       |                    |  |
| Daily Average Market Value                          |            |                       |                    |  |
|                                                     | Break      | %Rate                 | -OR- O Flat \$Rate |  |
|                                                     | 1 500000   | 1.2500 %              | \$                 |  |
|                                                     | 2 2000000  | 1.0000 %              | \$                 |  |
|                                                     | 3 5000000  | 0.7500 %              | \$                 |  |
|                                                     | 4          | 0.2500 %              | \$                 |  |
|                                                     | 5          | %                     | \$                 |  |
|                                                     | 6          | %                     | \$                 |  |
|                                                     | 7          | %                     | \$                 |  |
|                                                     | 8          | %                     | \$                 |  |
|                                                     |            |                       |                    |  |
|                                                     |            |                       |                    |  |
|                                                     |            |                       |                    |  |
|                                                     |            |                       |                    |  |

- On your market value fees, it is recommended that you don't include accruals.
- You can charge on end of period market value, monthly average or daily average.

| Edit - Fee Schedule       |                   |            |              |         |  |
|---------------------------|-------------------|------------|--------------|---------|--|
|                           |                   |            |              |         |  |
|                           | er 01 STANDARD FE |            |              |         |  |
| Sub Schedule Numb         | ber 01            | Number of  | Sub Schedule | 25 4    |  |
|                           |                   |            |              |         |  |
|                           |                   |            |              |         |  |
| Base Fee                  |                   |            |              |         |  |
| Minimum Fee               | 5000.00           | ]          |              |         |  |
| Maximum Fee               |                   | ]          |              |         |  |
| Tran Code Income Fee      | ~                 |            |              |         |  |
| Tran Code Principal Fee   | · · · · ·         |            |              |         |  |
|                           |                   |            |              |         |  |
| Fee Frequency Override    | <b>v</b>          | 7          |              |         |  |
| Discount Amount           |                   | OR Discoun | £%           |         |  |
| Sales Tax Indicator       | *                 |            |              |         |  |
| Sales Tax Transaction Cod | le 🗸 🗸            |            |              |         |  |
| Sales Tax Rate            |                   | %          |              |         |  |
|                           |                   | -          |              |         |  |
|                           |                   |            |              |         |  |
|                           |                   |            |              |         |  |
|                           |                   |            |              |         |  |
|                           |                   |            |              |         |  |
|                           |                   |            |              |         |  |
|                           |                   |            |              |         |  |
|                           |                   |            |              |         |  |
|                           | Back Next         | Cancel     | Save         | Restore |  |

 You can charge different types of fees on a different schedule and with a different transaction code. For example if you charge tax prep fees annually, this can be automated on the schedule itself.

|       |              | e Number 17 CON<br>le Number New | FERENCE 2021      | Number of Sub S  | chedules 1 |        |  |
|-------|--------------|----------------------------------|-------------------|------------------|------------|--------|--|
| Numbe | er of Custon | ner Statements                   |                   | - Number of Bene | ficiaries  |        |  |
|       | Report Pac   | ckage Number                     | *                 |                  |            |        |  |
| Level | Break        | \$Rate Printed \$R               | ate Internet Only | Level            | Break      | \$Rate |  |
| 1     |              |                                  |                   | 2                |            |        |  |
| 2     |              |                                  |                   | 3                |            |        |  |
| 3     |              |                                  |                   | 4                |            |        |  |
| 4     |              |                                  |                   | -                |            |        |  |
|       |              |                                  |                   |                  |            |        |  |
|       |              |                                  |                   |                  |            |        |  |
|       |              |                                  |                   |                  |            |        |  |
|       |              |                                  |                   |                  |            |        |  |
|       |              |                                  |                   |                  |            |        |  |
|       |              |                                  |                   |                  |            |        |  |
|       |              |                                  |                   |                  |            |        |  |
|       |              |                                  |                   |                  |            |        |  |
|       |              |                                  |                   |                  |            |        |  |
|       |              |                                  |                   |                  |            |        |  |
|       |              |                                  |                   |                  |            |        |  |

• You can charge for the number of statements a client receives.

|         |                        |                     |                           |                           | ADDED CHARGES |
|---------|------------------------|---------------------|---------------------------|---------------------------|---------------|
|         |                        |                     |                           |                           |               |
|         |                        |                     |                           |                           |               |
|         |                        |                     | 鶁 🖻 🙇 🗙 🍠 🔩               |                           |               |
|         | Account MATIA          | AS R TR AGY         | •                         | Number 54 00 0001 0 02    |               |
|         | Fee Year End 12 - [    | December            |                           | Fee Frequency 1 - Monthly | Branch 00     |
| Но      | ow Charged Code 01 - [ | DEDUCT FROM ACCOUNT | NT                        | -                         |               |
| Fee Sta | atment Recipient       |                     |                           | Number                    | $\neg$        |
|         |                        |                     |                           |                           |               |
|         |                        |                     | Fee Statement "Othe       | r Service" Charges        |               |
| Tran    | Calculation            |                     |                           |                           |               |
| Code    | Date                   | Activity Date       | Description               |                           | Amount        |
| 300     | 09/30/2021             | 09/16/2021          | FED-EX OF LEGAL DOCUMENTS |                           | 24.00         |
| 038     | 09/30/2021             | 09/16/2021          | 4 HOURS TAX PREPARATION   |                           | 600.00        |
|         |                        |                     | 09/30/2021 Total          |                           | 624.00        |
|         |                        |                     |                           |                           |               |
|         |                        |                     |                           |                           |               |
|         |                        |                     |                           |                           |               |
|         |                        |                     |                           |                           |               |
|         |                        |                     |                           |                           |               |
|         |                        |                     |                           |                           |               |
|         |                        |                     |                           |                           |               |
|         |                        |                     |                           |                           |               |
|         |                        |                     |                           |                           |               |
|         |                        |                     |                           |                           |               |

• You can add-on charges.

#### **Fee Reports**

- Fees Taken Report
- Fee Schedules in Use
- Fee Schedules Not Used
- Transactions Used for Fees
- Computation of Commissions
- Fee Exceptions Report
- Account Base, Discounts, Minimums
- Summary of Fees by Officer
- Summary of Fees by Account Type
- Pending Fee Transactions
- Large Fee Change Report
- Account Synoptic and Fee Reports

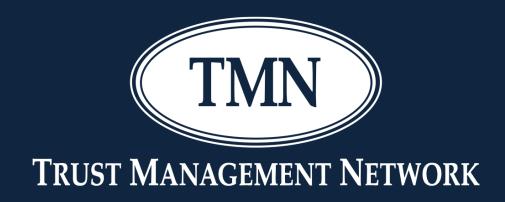

#### **Statements**

# Statements – Account Summary & Detail (packages 915-922)

- Can include a brief message with admin and/or investment officer information.
  - Example Please direct any questions to:

Administrator John Smith at 704-555-1212

• See transaction code 002 to add this information.

### **Statements – First Rate Performance**

- First Rate subscribers and produce a single page summary of the account's performance.
- This can be printed, delivered to PAL or both.
- Add a Performance Report cross-reference.

### **Statements – Householding**

- System level option to combine multiple statements into a single envelope. (notify your CSA if you would like to implement this feature)
- All statements with the same recipient N&A number will be automatically combined.
- Option to exclude some statements from being combined
- Statements with different recipient N&A numbers may also be combined

# **Other Charlotte Tidbits**

- User fields can be tied to Accounts and Name & Address
- User defined fields are available in AFS.
- Any standard overnight reports can be emailed to you or someone that you designate.
  - OFAC report could be sent direct to your compliance officer.
  - Collateral report could be sent direct to bank operations.
- Charlotte has Performance measurement available for a reasonable price for those accounts that might need a sophisticated report.

# **Other Charlotte Tidbits**

- Marking an asset as inherited will cause any sales to generate a long-term gain/loss regardless of acquisition date.
- Contacts can be tied to an account for information purposes only.
- Collateral report can be used to monitor your own bank assets & uninvested cash to ensure you have proper FDIC coverage.
- 13F Reporting is required when you reach \$100,000,000 in discretionary 13F securities.